# FCC PART 15 SUBPART C

# EMI MEASUREMENT AND TEST REPORT

For

High Tech Computer, Corp.

23, Hsin Hua Rd. Taoyuan, Taiwan, R.O.C

## **FCC ID: NM8DEXTROUS**

### 2003-08-29

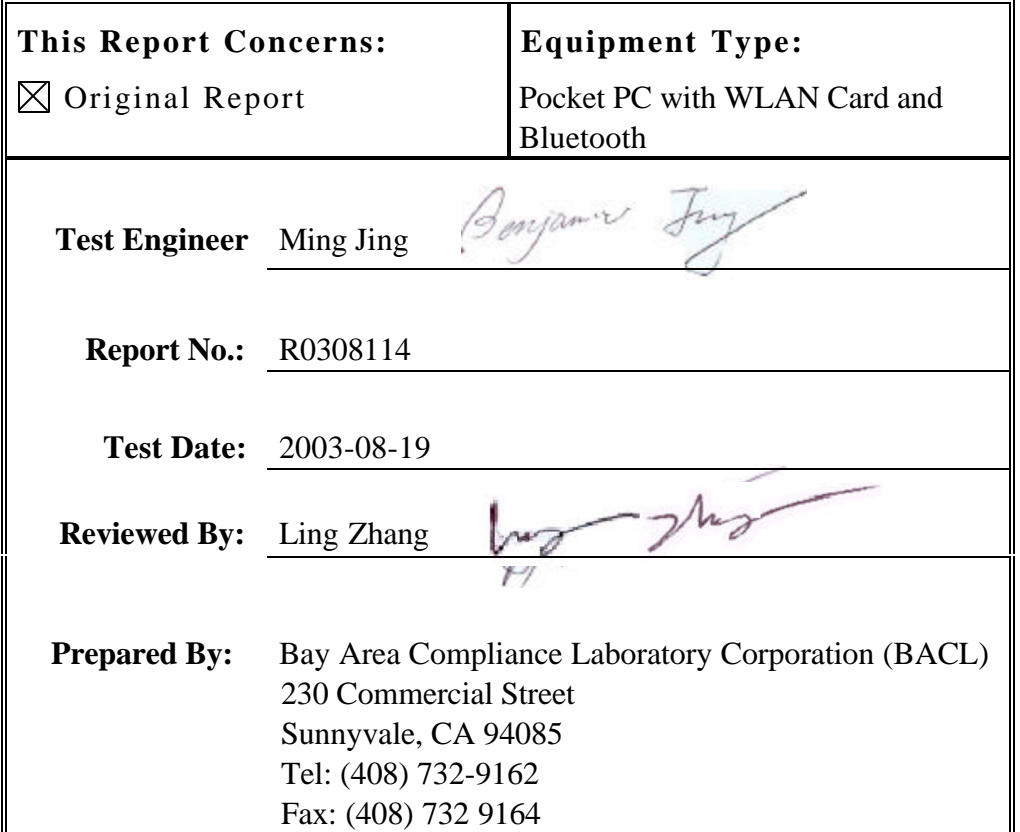

**Note:** This test report is specially limited to the above client company and product model only. It may not be duplicated without prior written consent of Bay Area Compliance Laboratory Corporation.This report **must not** be used by the client to claim product endorsement by NVLAP or any agency of the U.S. Government.

## **TABLE OF CONTENTS**

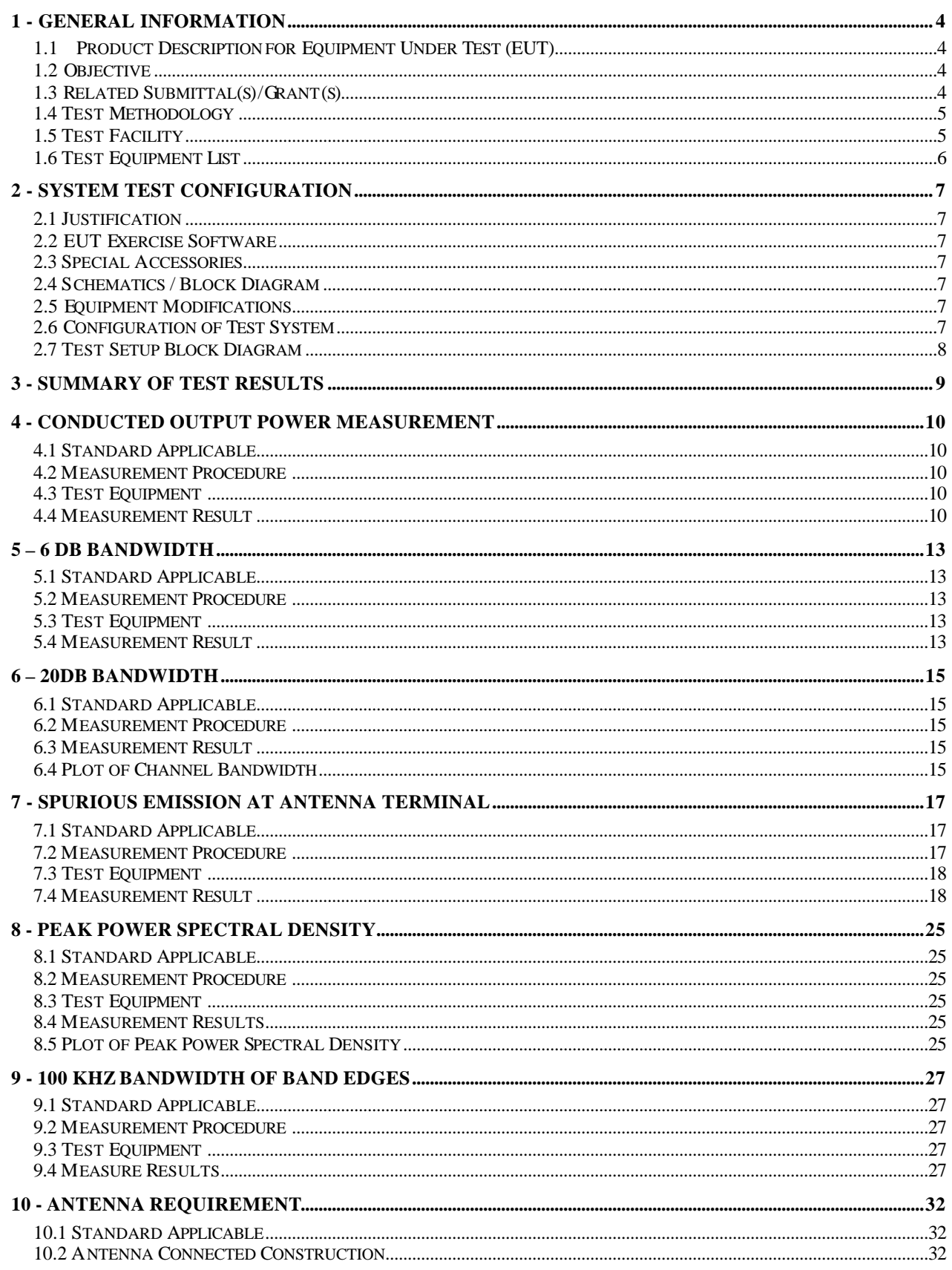

FCC Part 15.247 Test Report

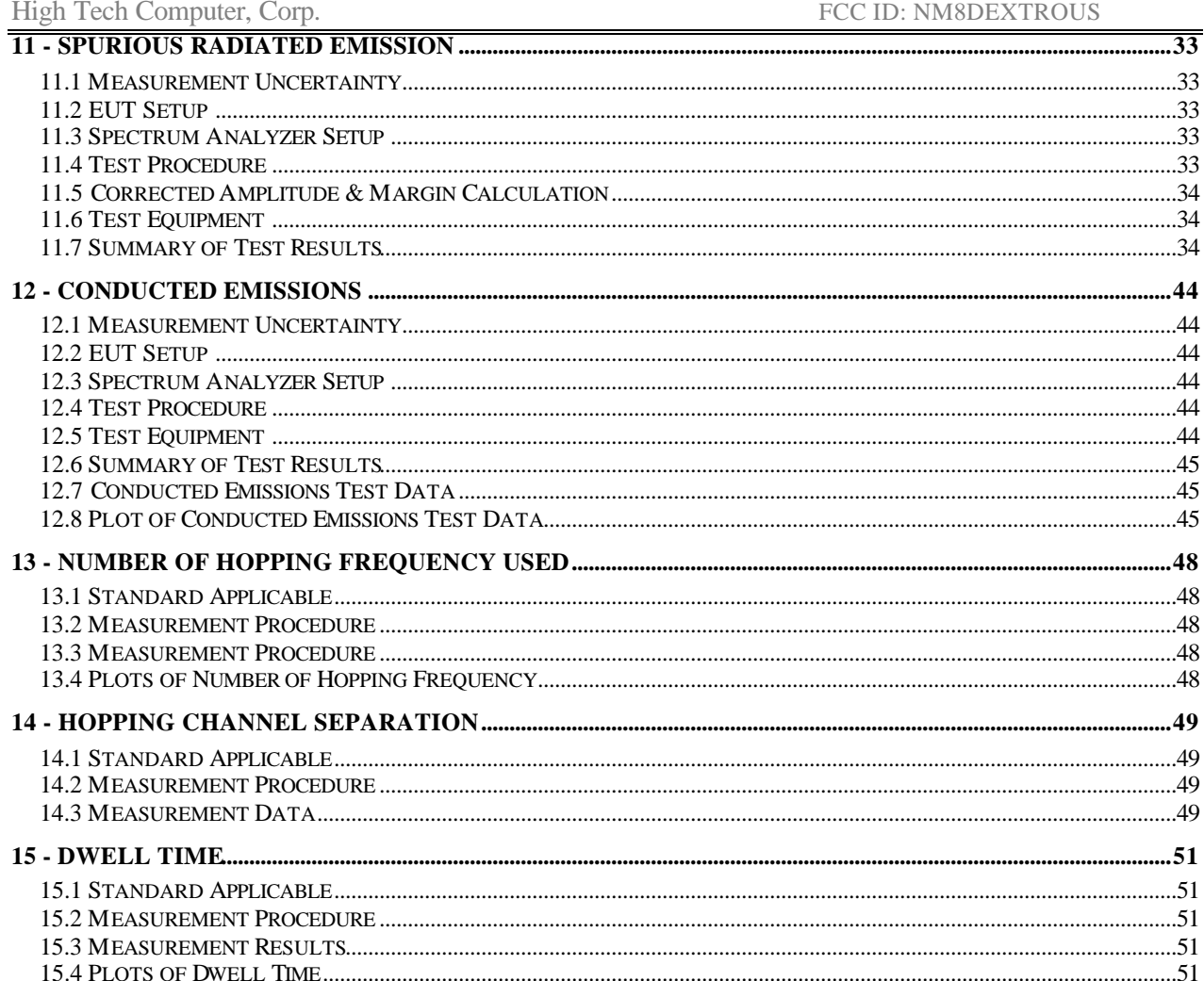

## **1 - GENERAL INFORMATION**

### **1.1 Product Description for Equipment Under Test (EUT)**

The *High Tech Computer, Corp.*'s Model: *PE2080B* or the "EUT" as referred to in this report is a pocket PC with WLAN and bluetooth card.

The frequency range for both WLAN transmitter is 2412 - 2462 MHz and bluetooth card 2402 – 2480 MHz. The conducted output power for WLAN transmitter is 0.035W; for bluetooth card is 0.002W.

The EUT also comes with the following accessories:

- 1. Delta Electronics AC/DC Adapter, M/N: ADP-10SB, Serial #: AMW0317210045.
- 2. HP Charging Adapter, Part No.: 253652-B21, Serial #: SPS254089-001.
- 3. Samsung Battery/Battery Charger, M/N: CH PJT, Serial #: ASW523A2.

*\* The test data gathered are from typical production samples provided by the manufacturer.*

### **1.2 Objective**

This type approval report is prepared on behalf of *High Tech Computer, Corp.* in accordance with Part 2, Subpart J, Part 15, Subparts A and C of the Federal Communication Commissions rules.

The objective of the manufacturer is to demonstrate compliance with FCC rules for the WLAN card:

- Output Power
- Antenna Requirements
- 6 dB Bandwidth
- power density
- 100 kHz Bandwidth of Band Edges Measurement<br>• Conducted and Spurious Radiated Emission
- Conducted and Spurious Radiated Emission

For the bluetooth card:

- Maximum Peak Output Power
- Hopping Channel Separation
- Number of Hopping Frequency Used
- 20 dB Bandwidth
- Dwell Time on Each Channel
- 100 kHz Bandwidth of Band Edge
- Conducted Emission
- Spurious Emission
- Radiated Emission
- Antenna Requirement
- RF Exposure Limit

### **1.3 Related Submittal(s)/Grant(s)**

No related Submittal(s)/Grant(s).

### **1.4 Test Methodology**

All measurements contained in this report were conducted with ANSI C63.4-1992, American National Standard for Methods of Measurement of Radio-Noise Emissions from Low-Voltage Electrical and Electronic Equipment in the range of 9 kHz to 40 GHz and FCC97114 for Direct Sequence SS.

All radiated and conducted emissions measurement was performed at Bay Area Compliance Laboratory, Corp. The radiated testing was performed at an antenna-to-EUT distance of 3 meters.

### **1.5 Test Facility**

The Open Area Test site used by BACL to collect radiated and conducted emission measurement data is located in the back parking lot of the building at 230 Commercial Street, Sunnyvale, California, USA.

Test site at BACL has been fully described in reports submitted to the Federal Communication Commission (FCC) and Voluntary Control Council for Interference (VCCI). The details of these reports has been found to be in compliance with the requirements of Section 2.948 of the FCC Rules on February 11 and December 10, 1997 and Article 8 of the VCCI regulations on

December 25, 1997. The facility also complies with the radiated and AC line conducted test site criteria set forth in ANSI C63.4-1992.

The Federal Communications Commission and Voluntary Control Council for Interference has the reports on file and is listed under FCC file 31040/SIT 1300F2 and VCCI Registration No.: C-1298 and R-1234.

The test site has been approved by the FCC and VCCI for public use and is listed in the FCC Public Access Link (PAL) database.

Additionally, BACL is a National Institute of Standards and Technology (NIST) accredited laboratory, under the National Voluntary Laboratory Accredited Program (Lab Code 200167-0). The scope of the accreditation covers the FCC Method – 47 CFR Part – Digital Devices, CISPER 22: 1997: Electromagnetic Interference – Limits and Methods of Measurement of Information Technology Equipment test methods.

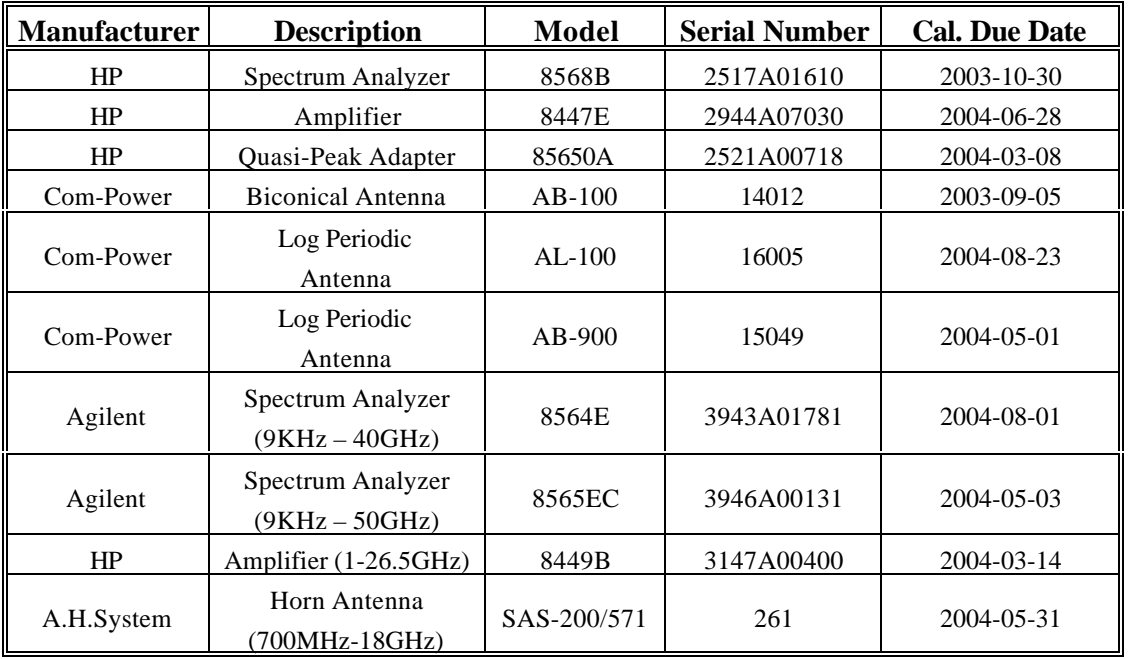

### **1.6 Test Equipment List**

**\* Statement of Traceability: Bay Area Compliance Laboratory Corp.** certifies that all calibration has been performed using suitable standards traceable to the NIST.

## **2 - SYSTEM TEST CONFIGURATION**

### **2.1 Justification**

The host system was configured for testing in a typical fashion (as normally used by a typical user).

The EUT was tested in the normal (native) operating mode to represent *worst-*case results during the final qualification test.

### **2.2 EUT Exercise Software**

The EUT exercise program used during radiated and conducted testing was designed to exercise the system components in a manner similar to a typical use. The test software, provided by the customer, is started the Windows terminal program under the Windows 98/2000/ME/XP operating system.

Once loaded, set the Tx channel to low, mid and high for testing.

### **2.3 Special Accessories**

As shown in section 2.7, all interface cables used for compliance testing are shielded. The notebook and the peripherals featured shielded metal connectors.

### **2.4 Schematics / Block Diagram**

Please refer to Appendix A.

### **2.5 Equipment Modifications**

No modifications were made by BACL to ensure the EUT to comply with the applicable limits and requirements.

### **2.6 Configuration of Test System**

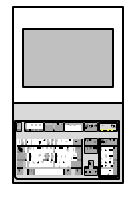

**EUT**

## **2.7 Test Setup Block Diagram**

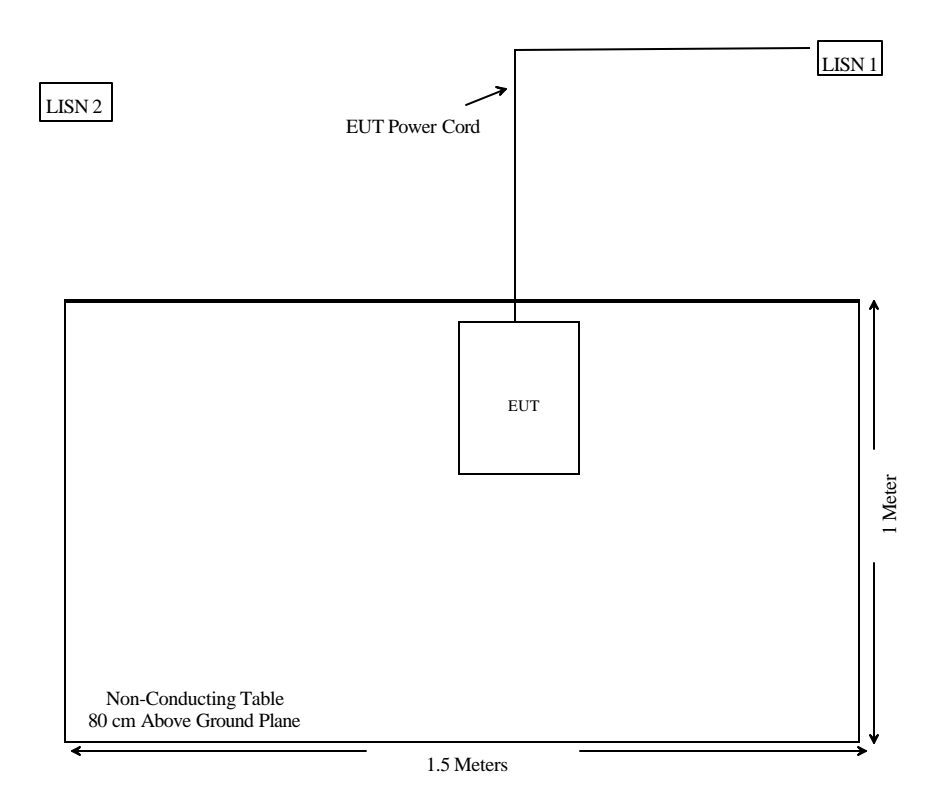

## **3 - SUMMARY OF TEST RESULTS**

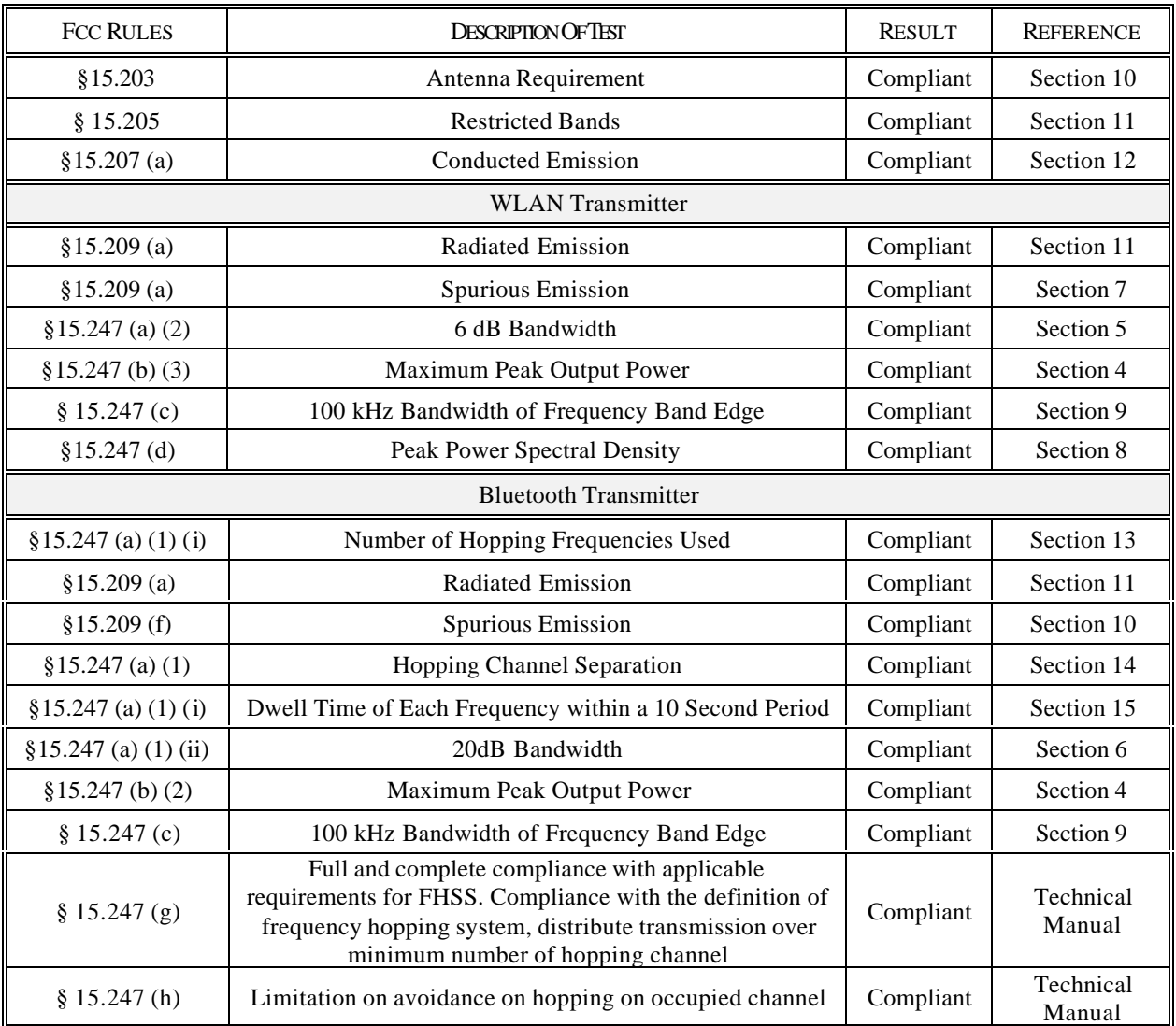

## **4 - CONDUCTED OUTPUT POWER MEASUREMENT**

### **4.1 Standard Applicable**

According to §15.247(b) (3), for systems using digital modulation in 2400-2483.5 MHz: 1 Watt

According to §15.247(b) (1), for frequency hopping systems in the 2400-2483.5MHz band employing at least 75 hopping channels, and all direct sequence systems, the maximum peak output power of the transmitter shall not exceed 1 Watt.

### **4.2 Measurement Procedure**

- 1. Place the EUT on the turntable and set it in transmitting mode.
- 2. Remove the antenna from the EUT and then connect a low loss RF cable from the antenna port to the Spectrum Analyzer.
- 3. The peak power will be obtained by adding the bandwidth correction factor, 10log(BW 6dB / RBW) to the peak power reading at RBW = 2.0 MHz of the spectrum analyzer.

### **4.3 Test Equipment**

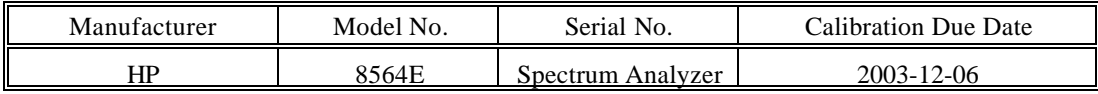

### **4.4 Measurement Result**

DTS transmitter:

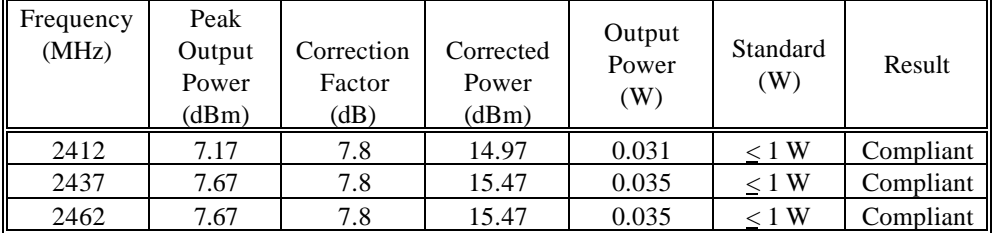

Note: Correction Factor =  $10 \log (BW6dB/RBW) = 7.8 dB$ 

DSS transmitter:

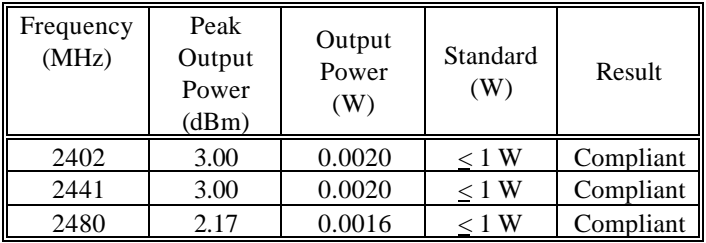

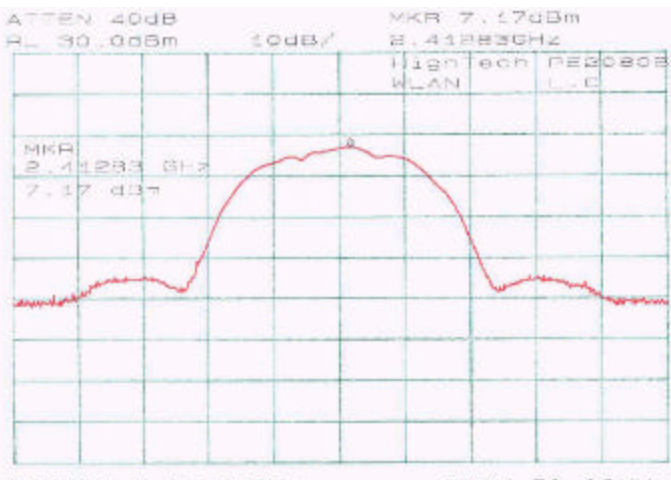

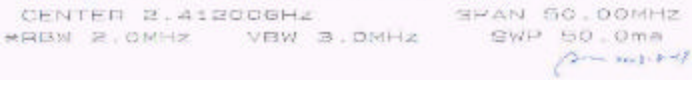

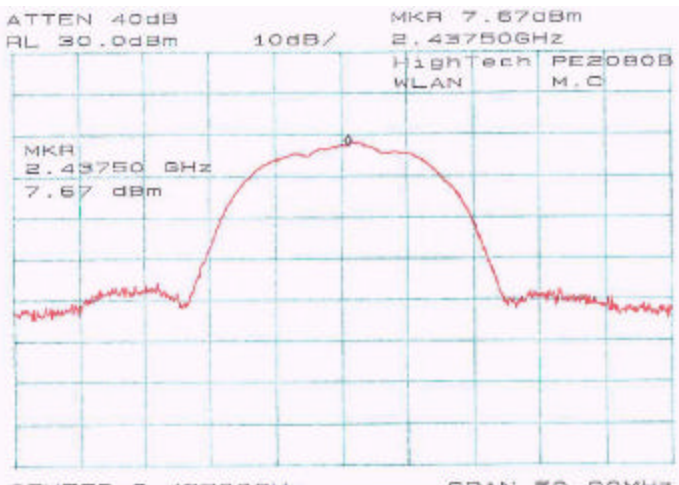

SPAN 50.00MHZ CENTER 2,43700GHz **\*HBW 2.0MHz VBW 3.0MHz \*SWP 50.0ms**  $\int \frac{1}{\sqrt{2}} \int_{0}^{\infty} \frac{1}{\sqrt{2}} e^{-\frac{1}{2} \left( \frac{1}{\sqrt{2}} \right)^2} \, \mathrm{d}x \, \mathrm{d}x = \frac{1}{2} \cdot \mathrm{d}x \, \mathrm{d}x$ 

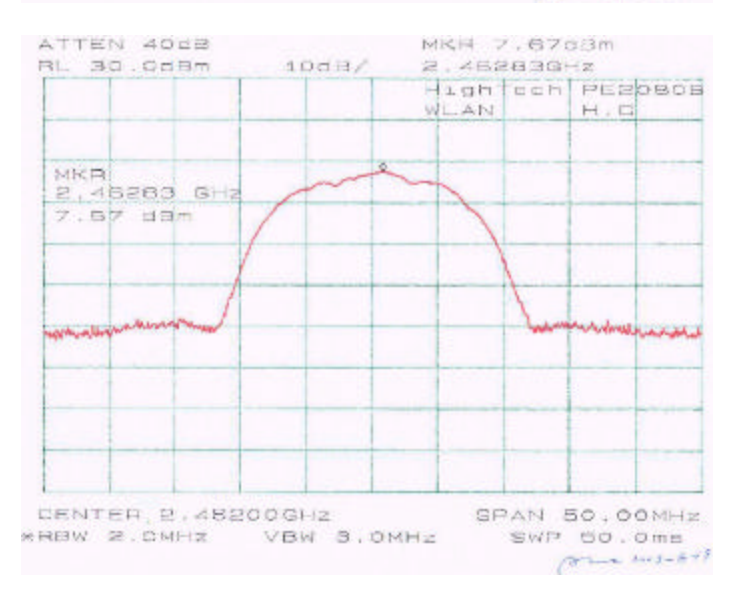

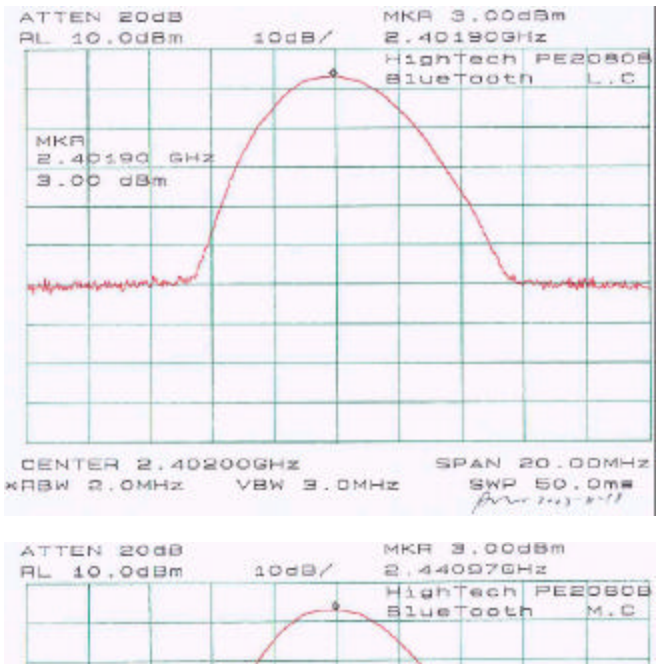

MKB 2.44097 GHZ s.op dBm A. Whitewave والمرابسة والمصادرة CENTER 2.44100GHZ

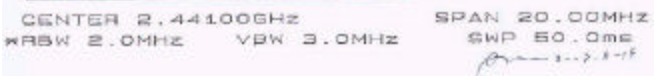

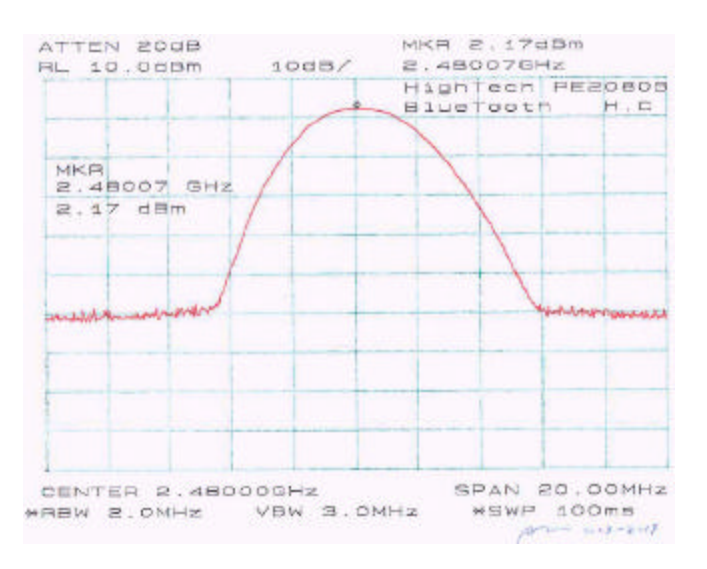

Report # R0308114Rpt Page 12 of 53 FCC Part 15.247 Test Report

## **5 – 6 DB BANDWIDTH**

### **5.1 Standard Applicable**

According to  $\S 15.247(a)(2)$ , for systems using digital modulation techniques operate in 2400 – 2483.5MHz, the minimum 6dB bandwidth shall be at least 500 kHz.

### **5.2 Measurement Procedure**

- 1. Check the calibration of the measuring instrument using either an internal calibrator or a known signal from an external generator.
- 2. Position the EUT without connection to measurement instrument. Turn on the EUT and connect it to measurement instrument. Then set it to any one convenient frequency within its operating range. Set a reference level on the measuring instrument equal to the highest peak value.
- 3. Measure the frequency difference of two frequencies that were attenuated 6 dB from the reference level. Record the frequency difference as the emission bandwidth.
- 4. Repeat above procedures until all frequencies measured were complete.

### **5.3 Test Equipment**

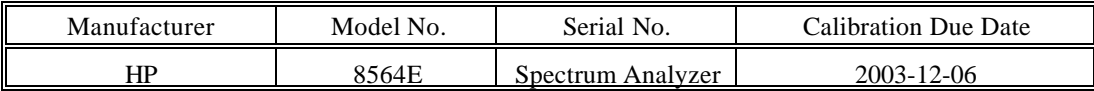

### **5.4 Measurement Result**

Please refer to following pages for plots of 6 dB Bandwidth.

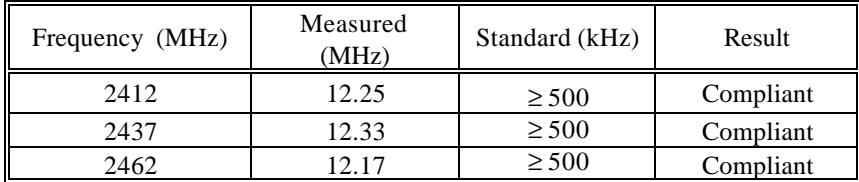

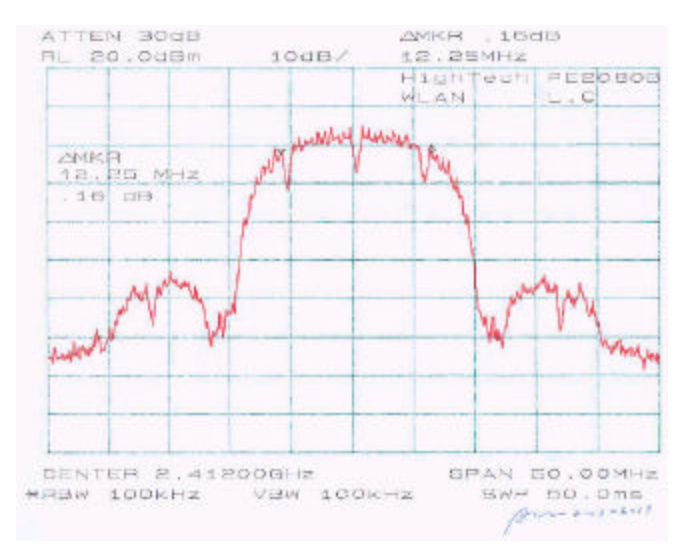

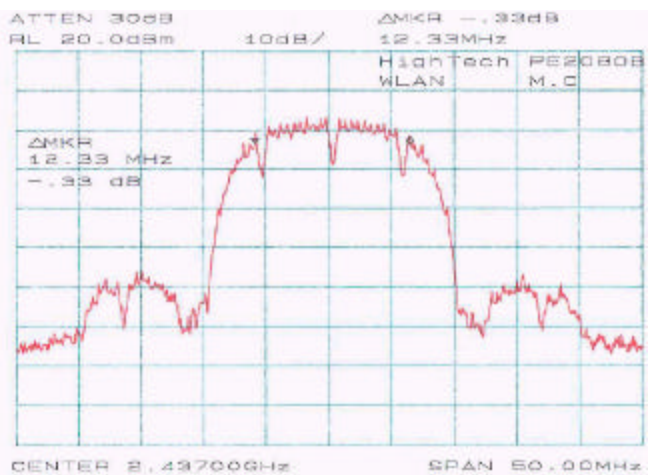

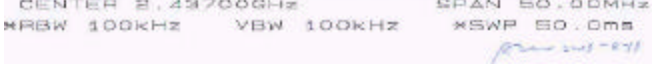

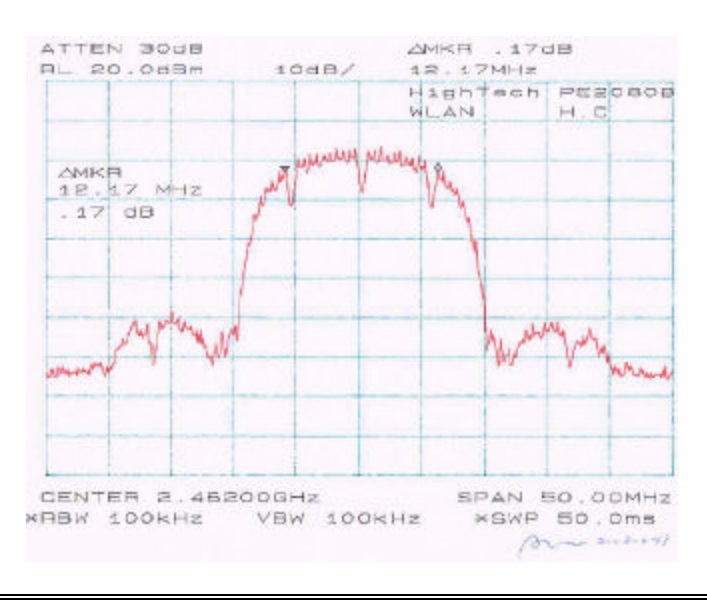

Report # R0308114Rpt Page 14 of 53 FCC Part 15.247 Test Report

## **6 – 20dB BANDWIDTH**

### **6.1 Standard Applicable**

According to §15.247(a)(l)(ii), the maximum 20dB bandwidth of the hopping channel is 1MHz.

### **6.2 Measurement Procedure**

- 5. Check the calibration of the measuring instrument using either an internal calibrator or a known signal from an external generator.
- 6. Position the EUT without connection to measurement instrument. Turn on the EUT and connect it to measurement instrument. Then set it to any one convenient frequency within its operating range. Set a reference level on the measuring instrument equal to the highest peak value.
- 7. Measure the frequency difference of two frequencies that were attenuated 20 dB from the reference level. Record the frequency difference as the emission bandwidth.
- 8. Repeat above procedures until all frequencies measured were complete.

### **6.3 Measurement Result**

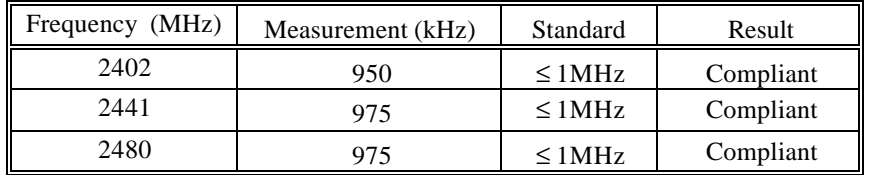

### **6.4 Plot of Channel Bandwidth**

Please refer to attached plots.

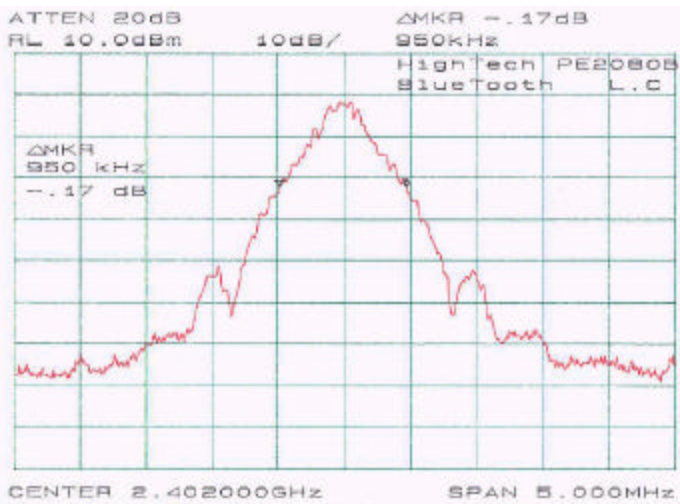

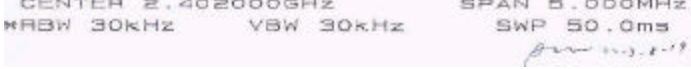

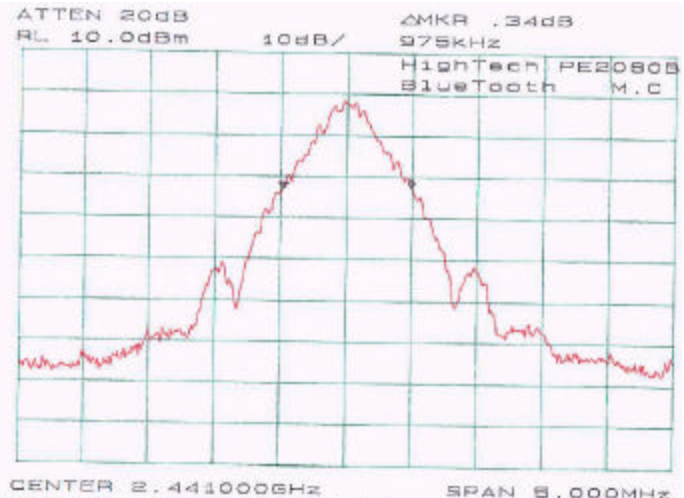

SPAN 5.000MHz **MRBW SOKHZ** VBW 30KHz SWP BO.Ome  $22 - 112 - 112$ 

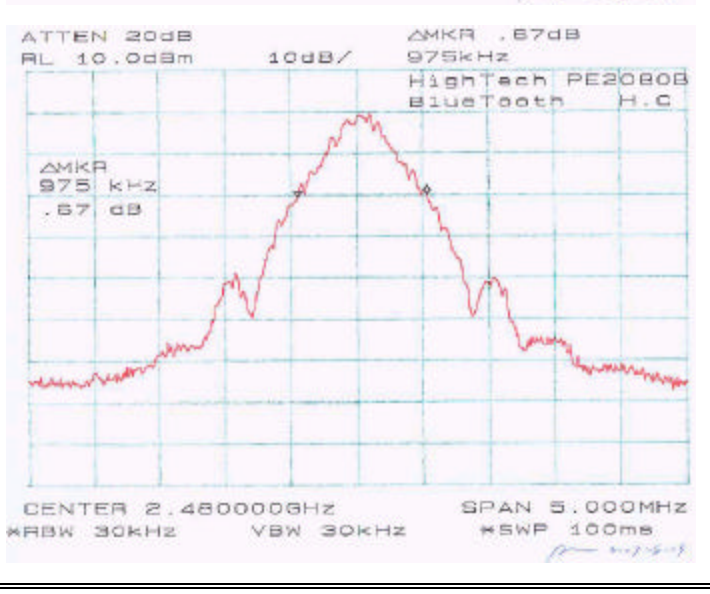

Report # R0308114Rpt Page 16 of 53 FCC Part 15.247 Test Report

## **7 - SPURIOUS EMISSION AT ANTENNA TERMINAL**

### **7.1 Standard Applicable**

According to §15.209 (a), except as provided elsewhere in the subpart of 15.209, the emissions from an intentional radiator shall not exceed the field strength levels specified in the following table: ------------------------------------------------------------------------

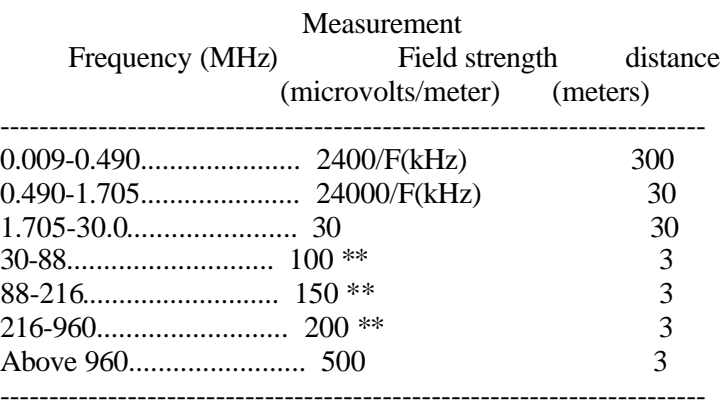

\*\* Except as provided in paragraph (g), fundamental emissions from intentional radiators operating under this section shall not be located in the frequency bands 54-72 MHz, 76-88 MHz, 174-216 MHz or 470-806 MHz. However, operation within these frequency bands is permitted under other sections of this part, e.g., §§ 15.231 and 15.241.

According to §15.209 (f) and §15.33(a), in some cases the emissions from an intentional radiator must be measured to beyond the tenth harmonic of the highest fundamental frequency designed to be emitted by the intentional radiator because of the incorporation f a digital device. If measurements above the tenth harmonic are so required, the radiated emissions above the tenth harmonic shall comply with the general radiated emission limits applicable to the incorporated digital device, as shown in §15.109 and as based on the frequency of the emission being measured, or, except for emissions contained in the restricted frequency bands shown in §15.205, the limit on spurious emissions specified for the intentional radiator, whichever is the higher limit.

### **7.2 Measurement Procedure**

- 1. Check the calibration of the measuring instrument (SA) using either an internal calibrator or a known signal from an external generator.
- 2. Position the EUT as shown in figure 4 without connection to measurement instrument. Turn on the EUT and connect its antenna terminal to measurement instrument via a low loss cable. Then set it to any one measured frequency within its operating range, and make sure the instrument is operated in its linear range.
- 3. Set the SA on Max-Hold Mode, and then keep the EUT in transmitting mode. Record all the signals from each channel until each one has been recorded.
- 4. Set the SA on View mode and then plot the result on SA screen.
- 5. Repeat above procedures until all frequencies measured were complete.

## **7.3 Test Equipment**

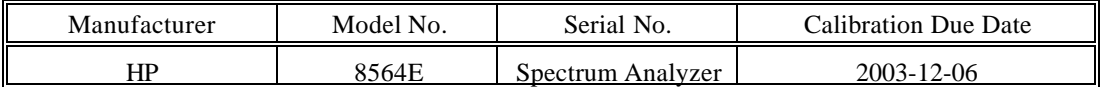

### **7.4 Measurement Result**

Please refer to following pages for plots of spurious emission.

### *For DTS:*

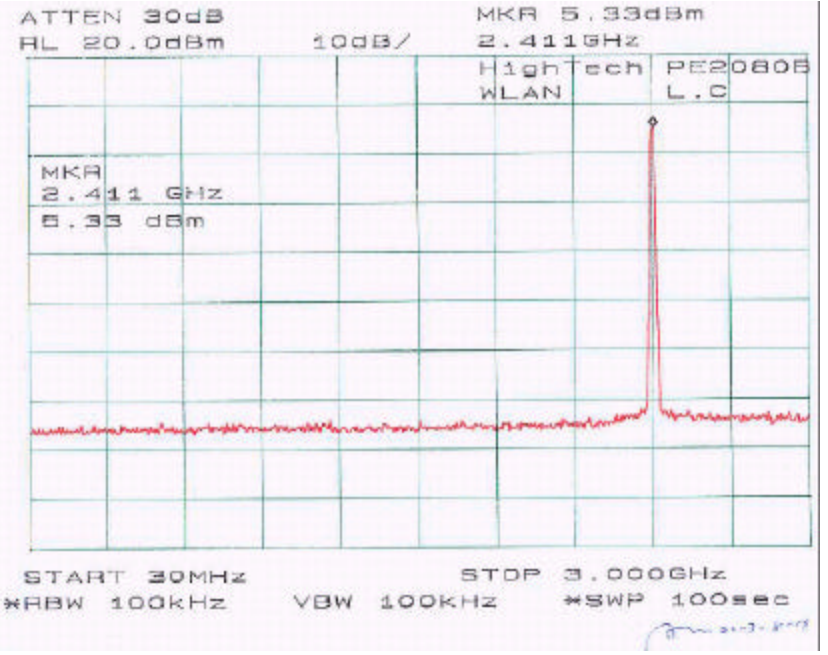

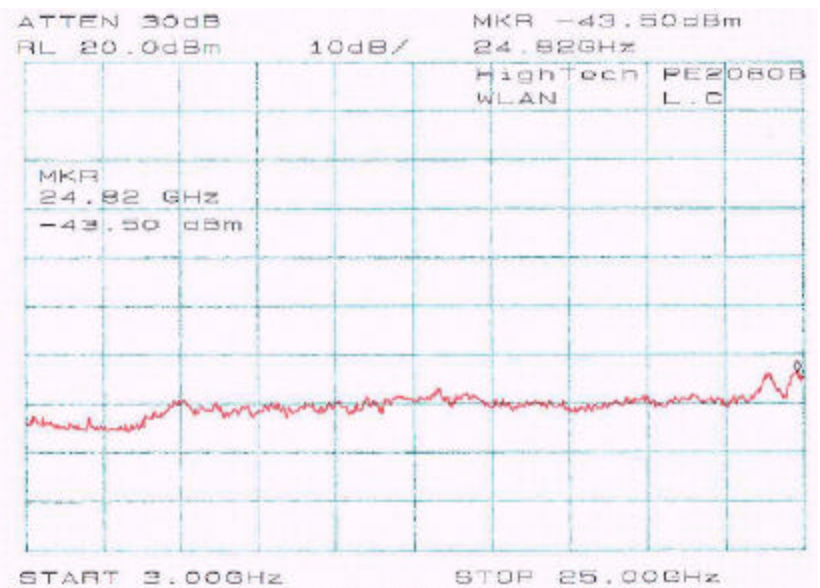

WHEN 100KHz VBW 100KHz WSWP 300sec

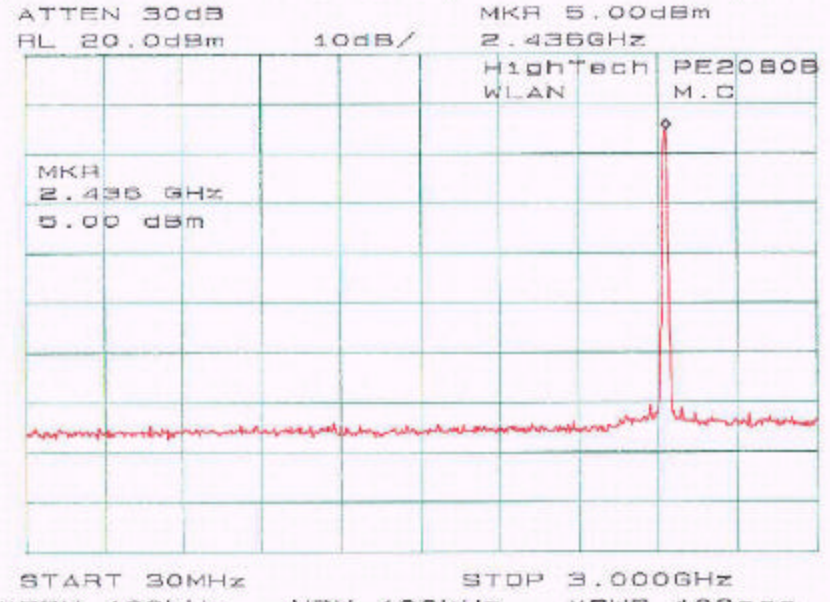

WHEN 100KHz VBW 100KHz  $\overline{M}$  MSWP 100sec

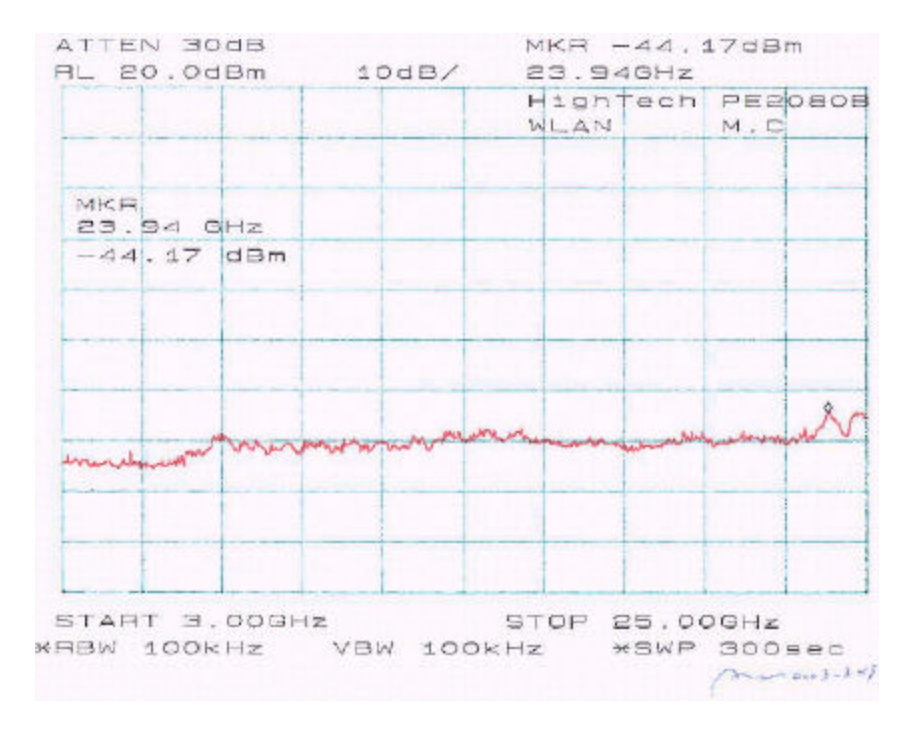

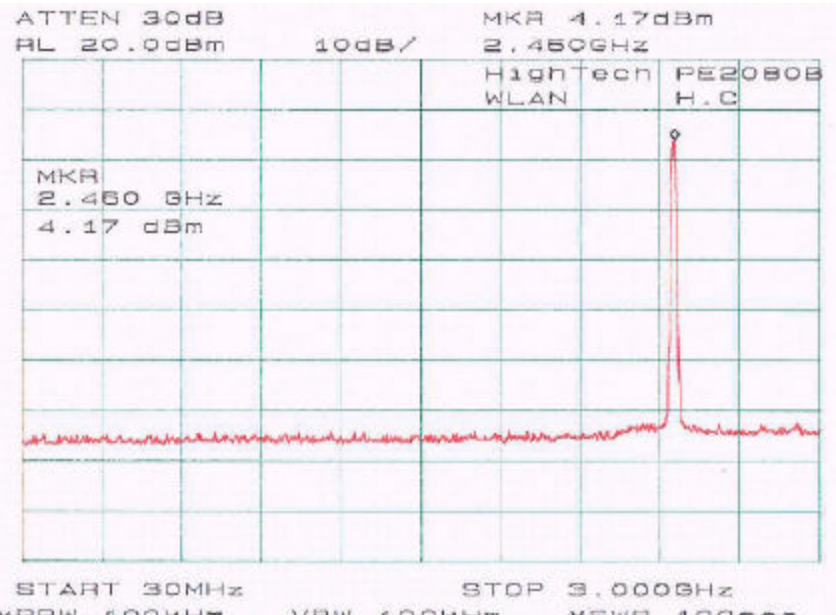

 $\begin{array}{cccccc} \texttt{HRBW} & \texttt{100kHz} & & \texttt{YBW} & \texttt{100sec} & & \texttt{MBW} & \texttt{100sec} \\ \texttt{MHM} & \texttt{100kHz} & & \texttt{MSWP} & \texttt{100sec} & \texttt{100sec} & \texttt{100sec} & \texttt{100sec} & \texttt{100sec} & \texttt{100sec} & \texttt{100sec} & \texttt{100sec} & \texttt{100sec} & \texttt{100sec} & \texttt{100sec} & \texttt{100sec} & \texttt{100$ 

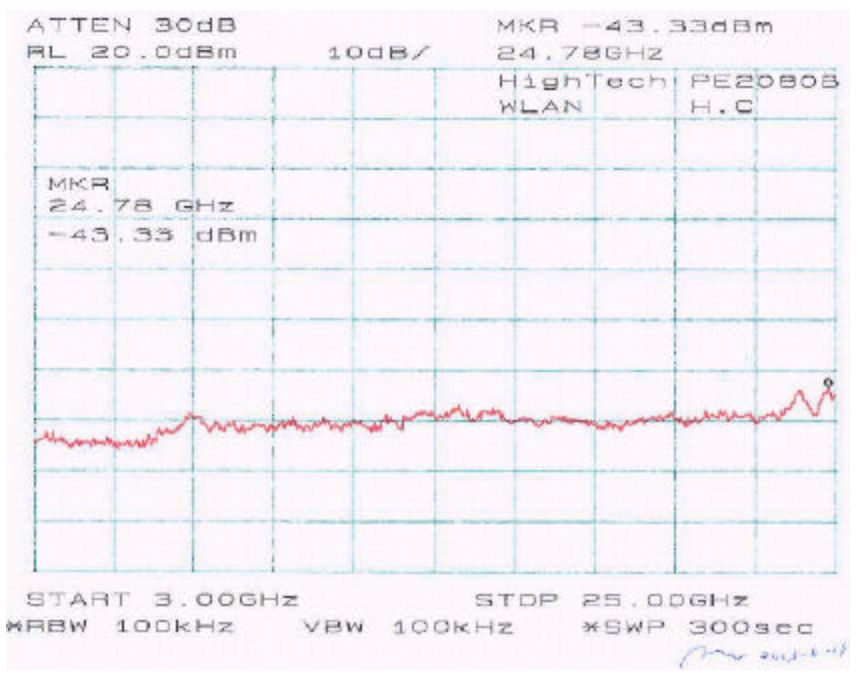

### *For DSS:*

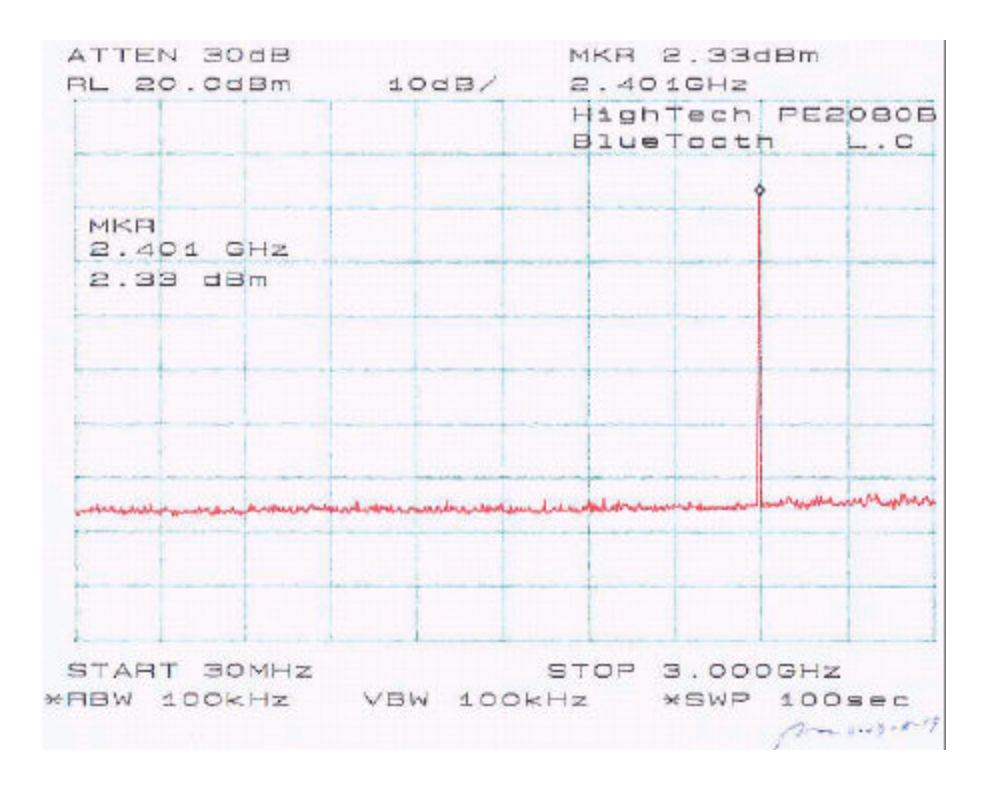

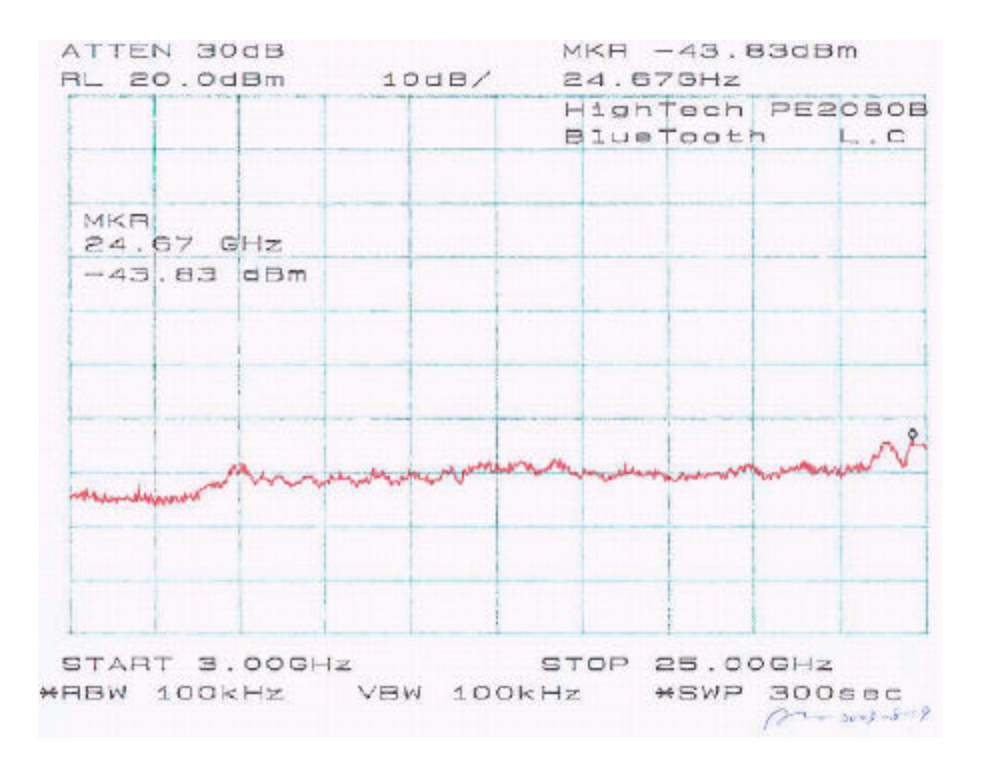

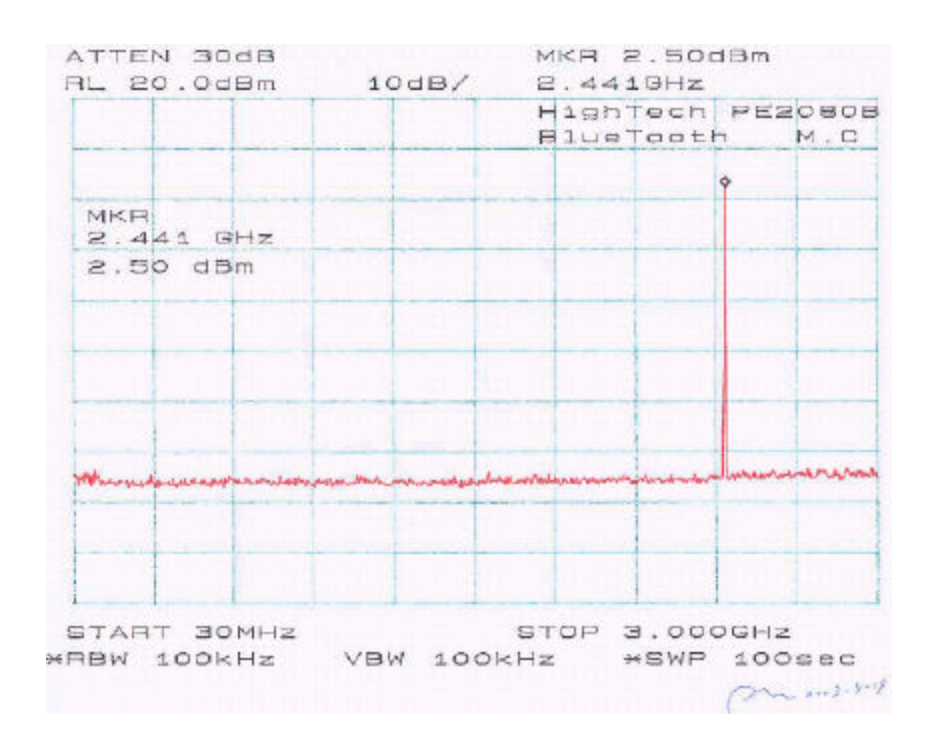

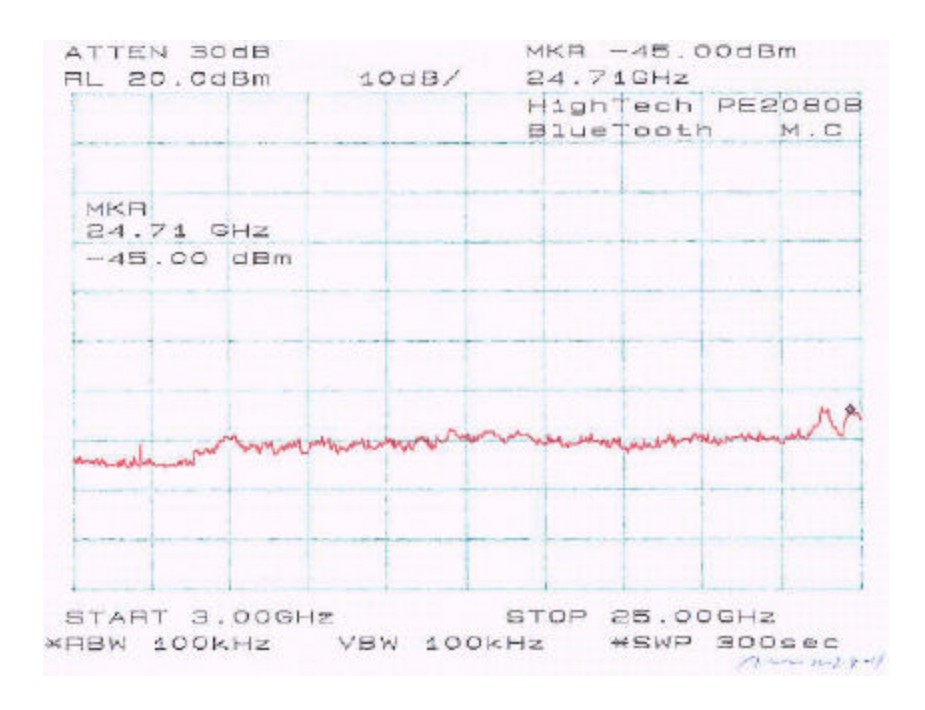

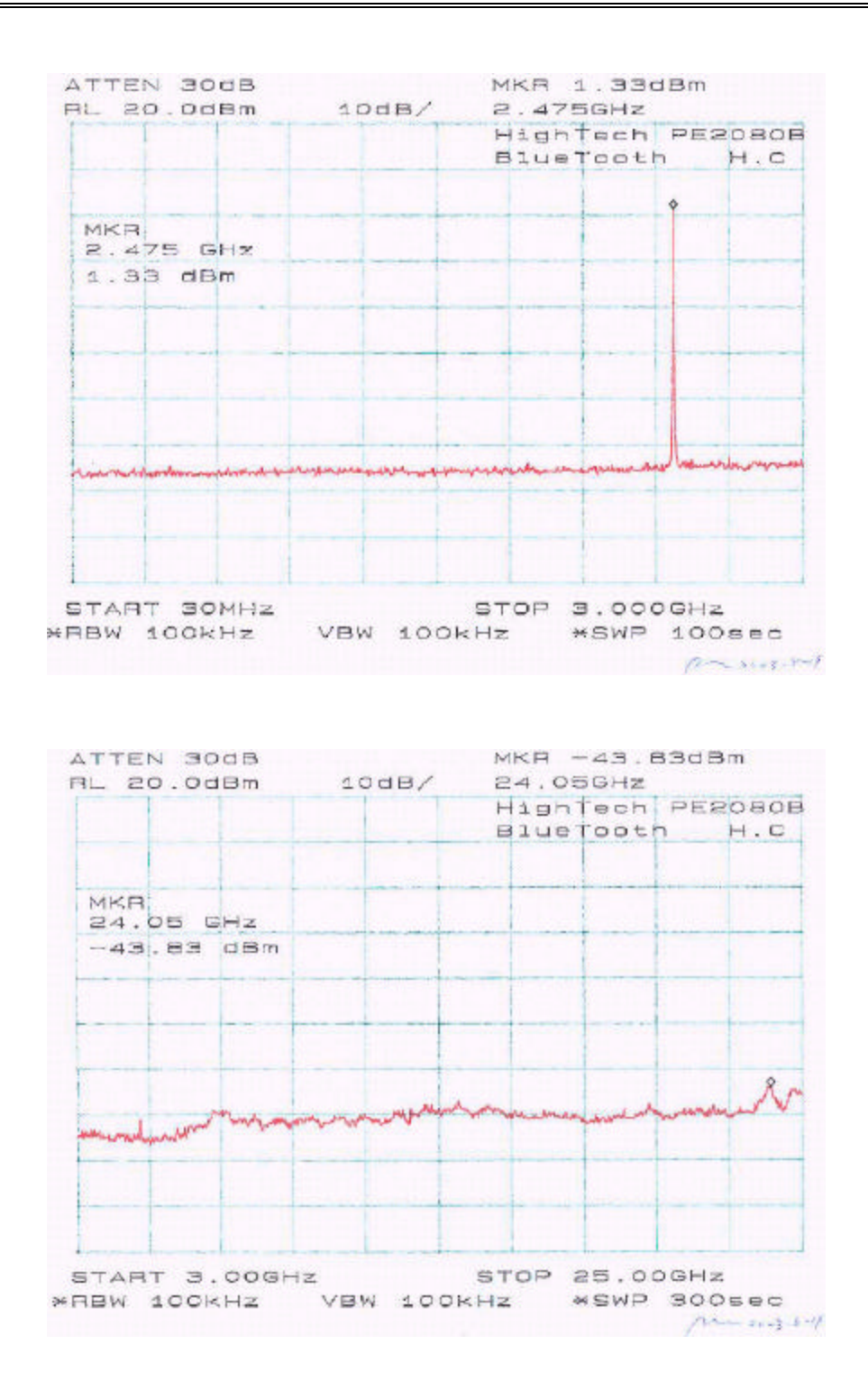

## **8 - PEAK POWER SPECTRAL DENSITY**

### **8.1 Standard Applicable**

According to §15.247 (d), digitally modulated systems, the peak power spectral density conducted from the intentional radiator to the antenna shall not be greater than 8 dBm in any 3 kHz band during any time interval of continuous transmission.

### **8.2 Measurement Procedure**

- 1. Check the calibration of the measuring instrument using either an internal calibrator or a known signal from an external generator.
- 2. Position the EUT was set without connection to measurement instrument. Turn on the EUT and connect its antenna terminal to measurement instrument via a low loss cable. Then set it to any one measured frequency within its operating range, and make sure the instrument is operated in its linear range.
- 3. Adjust the center frequency of SA on any frequency be measured and set SA to 6MHz span mode. And then, set RBW and VBW of spectrum analyzer to proper value.
- 4. Repeat above procedures until all frequencies measured were complete.

### **8.3 Test Equipment**

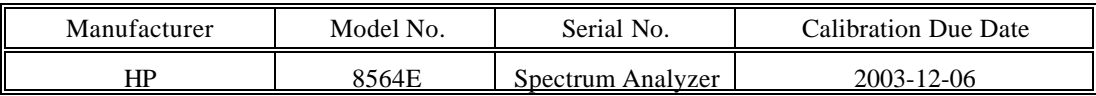

### **8.4 Measurement Results**

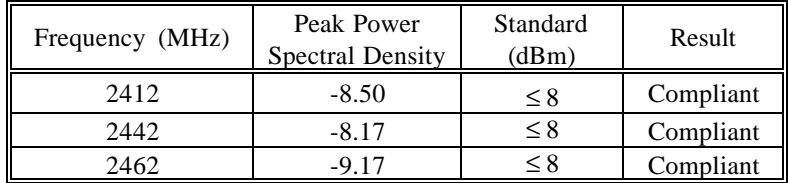

### **8.5 Plot of Peak Power Spectral Density**

Please refer to following pages for plots of peak power spectral density.

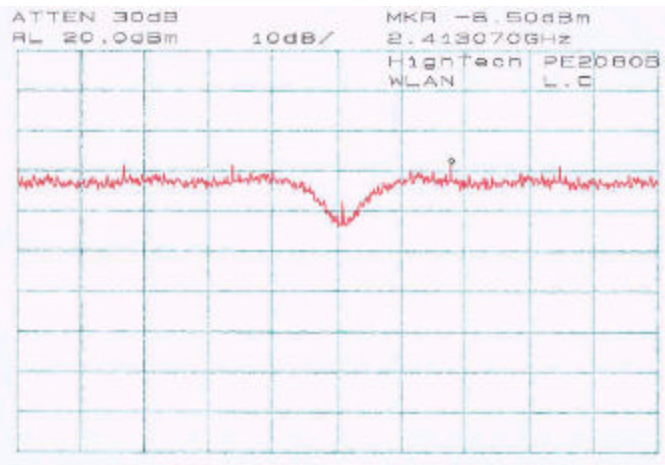

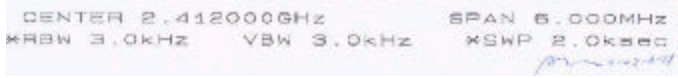

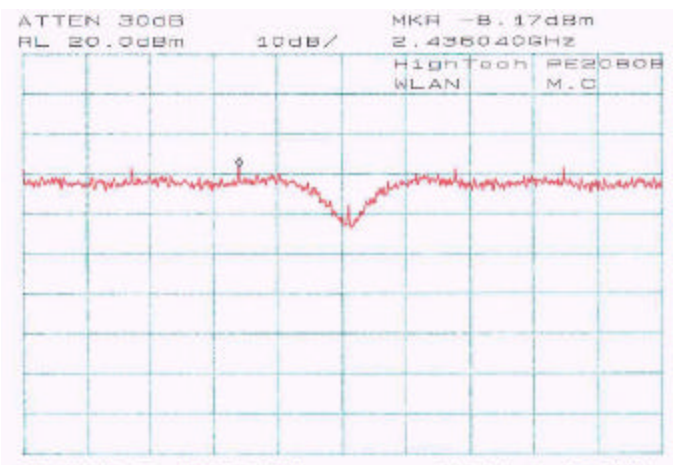

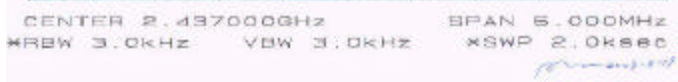

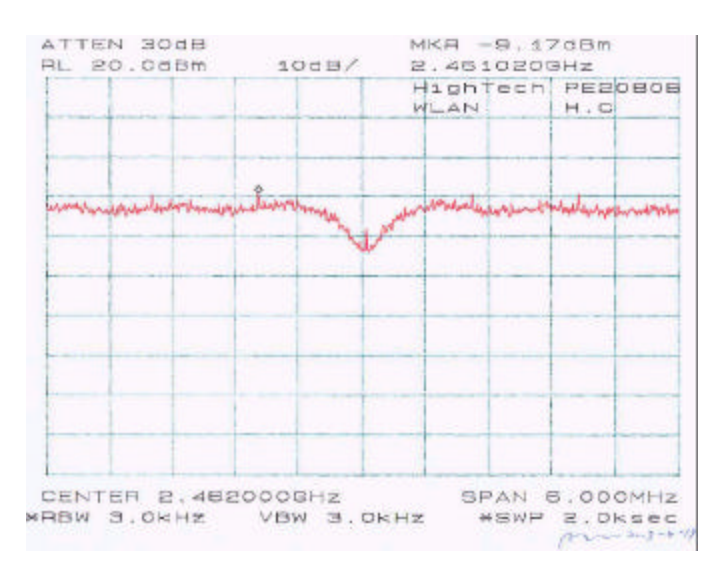

## **9 - 100 KHZ BANDWIDTH OF BAND EDGES**

### **9.1 Standard Applicable**

According to §15.247(c), in *any* 100 kHz bandwidth outside the frequency bands in which the spread spectrum intentional radiator is operating, the radio frequency power that is produced by the intentional radiator shall be at least 20 dB below that in the 100 kHz bandwidth within the band that contains the highest level of the desired power, based on either an RF conducted or a radiated measurement. In addition, radiated emissions which fall in the restricted bands, as defined in §15.205(a), must also comply with the radiated emission limits specified in §15.209(a) see §15.205(c)).

### **9.2 Measurement Procedure**

- 1. Check the calibration of the measuring instrument using either an internal calibrator or a known signal from an external generator.
- 2. Position the EUT without connection to measurement instrument. Turn on the EUT and connect its antenna terminal to measurement instrument via a low loss cable. Then set it to any one measured frequency within its operating range, and make sure the instrument is operated in its linear range.
- 3. Set both RBW and VBW of spectrum analyzer to 100 kHz with a convenient frequency span including 100kHz bandwidth from band edge.
- 4. Measure the highest amplitude appearing on spectral display and set it as a reference level. Plot the graph with marking the highest point and edge frequency.
- 5. Repeat above procedures until all measured frequencies were complete.

### **9.3 Test Equipment**

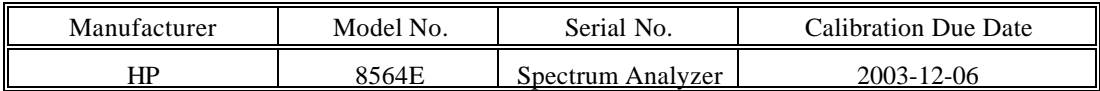

### **9.4 Measure Results**

Please refer to following pages for plots of band edge.

### *For DTS:*

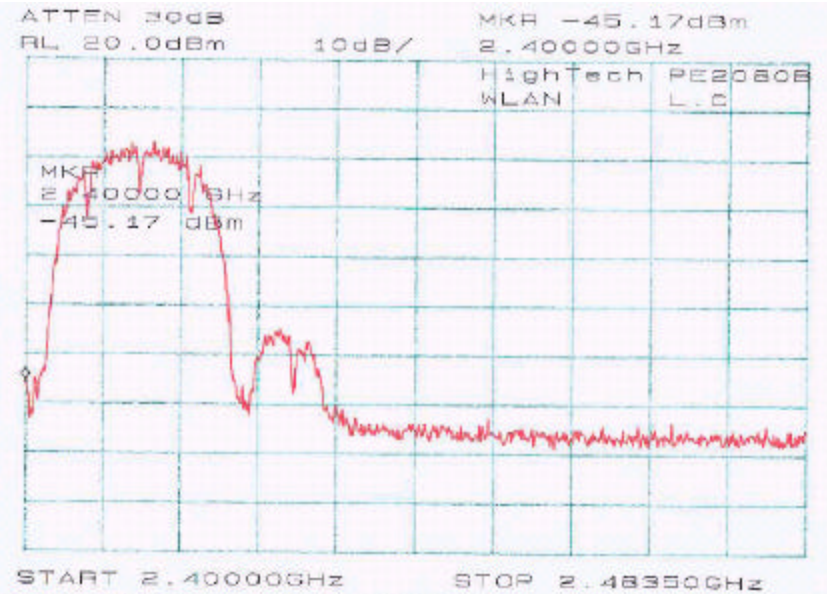

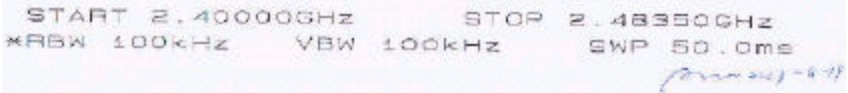

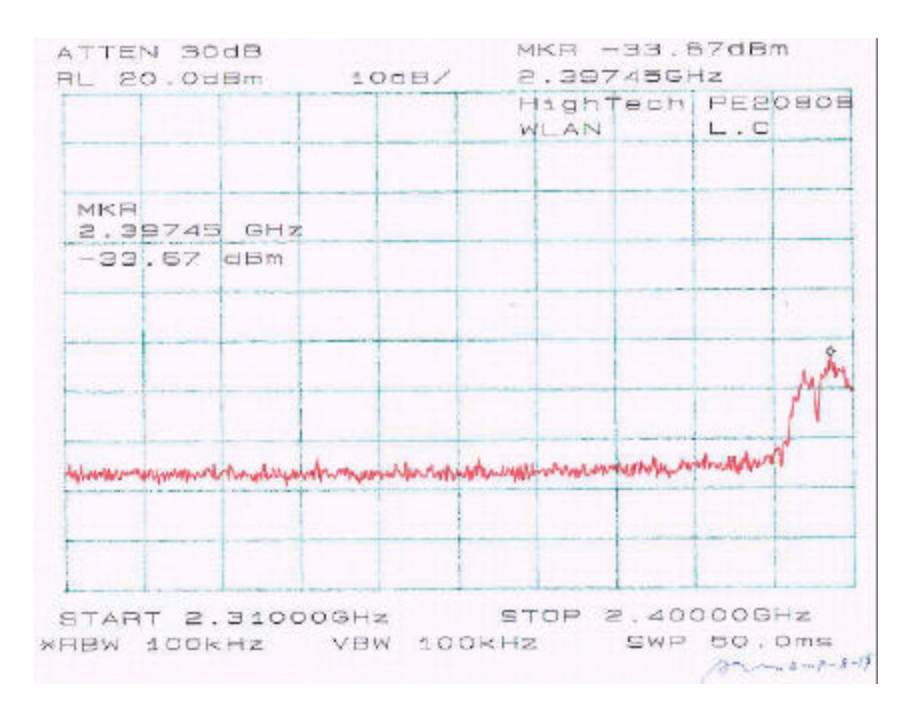

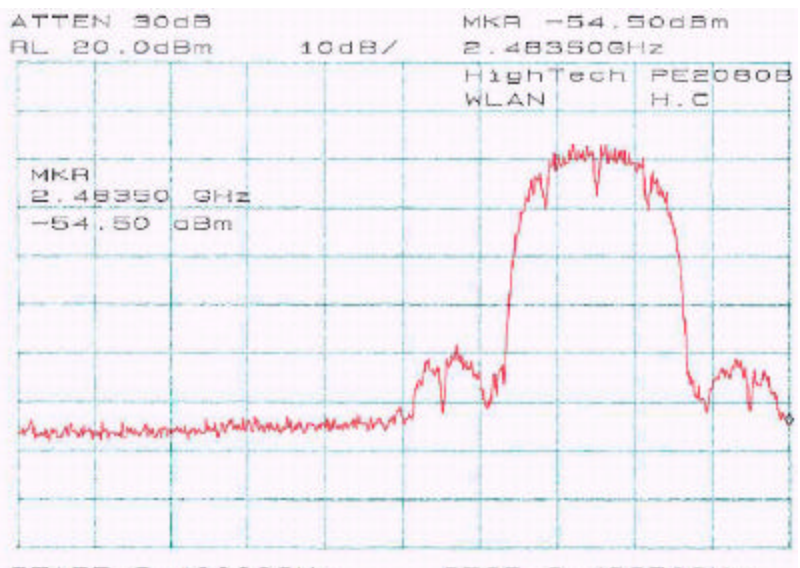

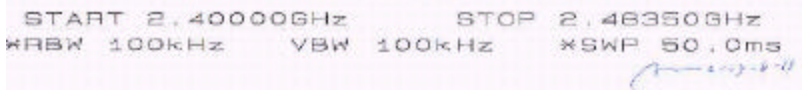

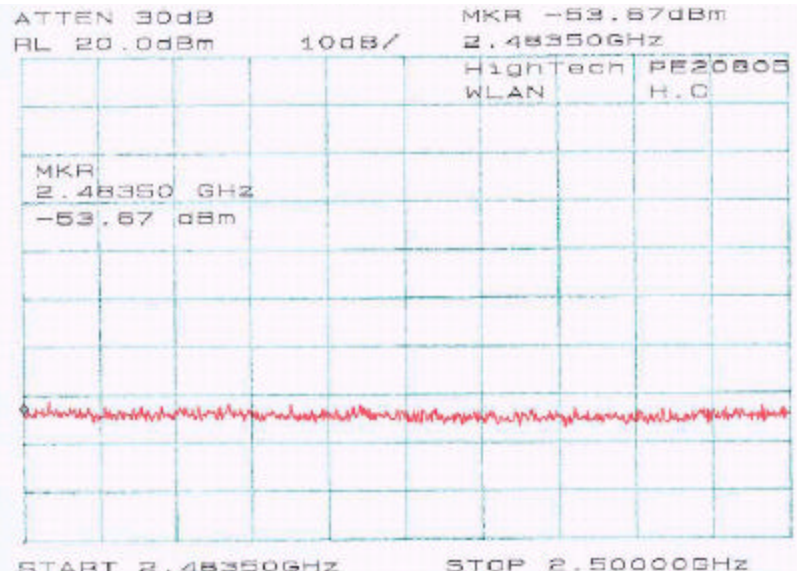

### *For DSS:*

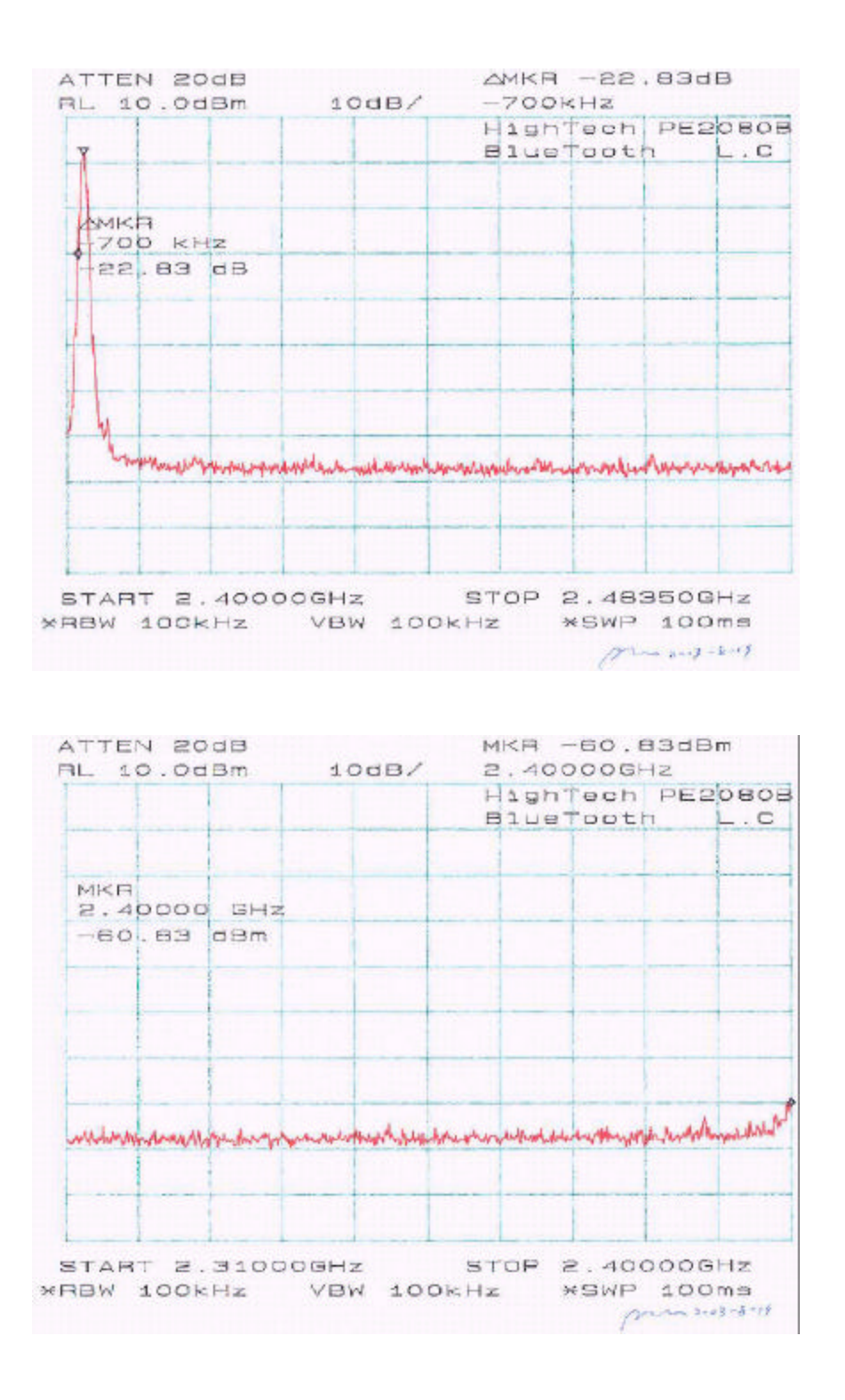

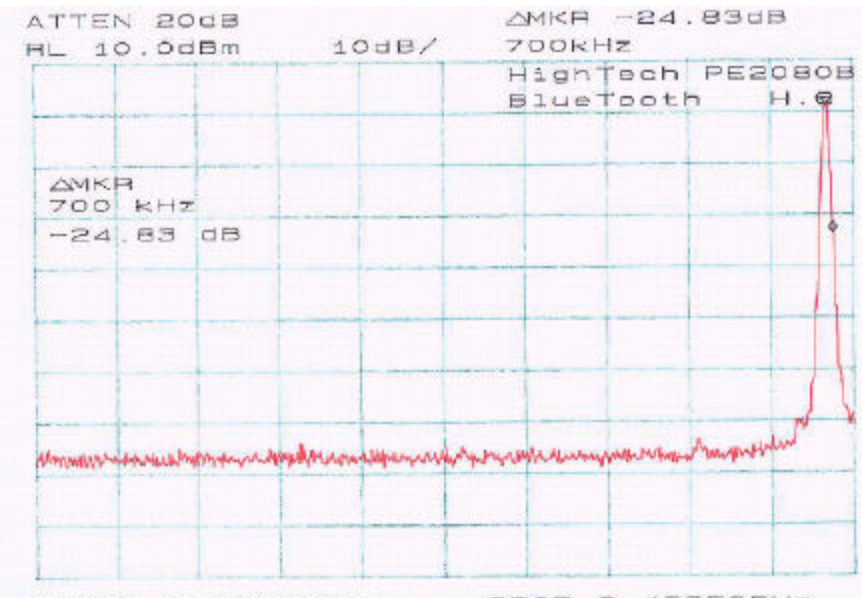

START 2.40000GHz STOP 2.48350GHz \*RBW 100kHz VBW 100kHz \*SWP 100ms

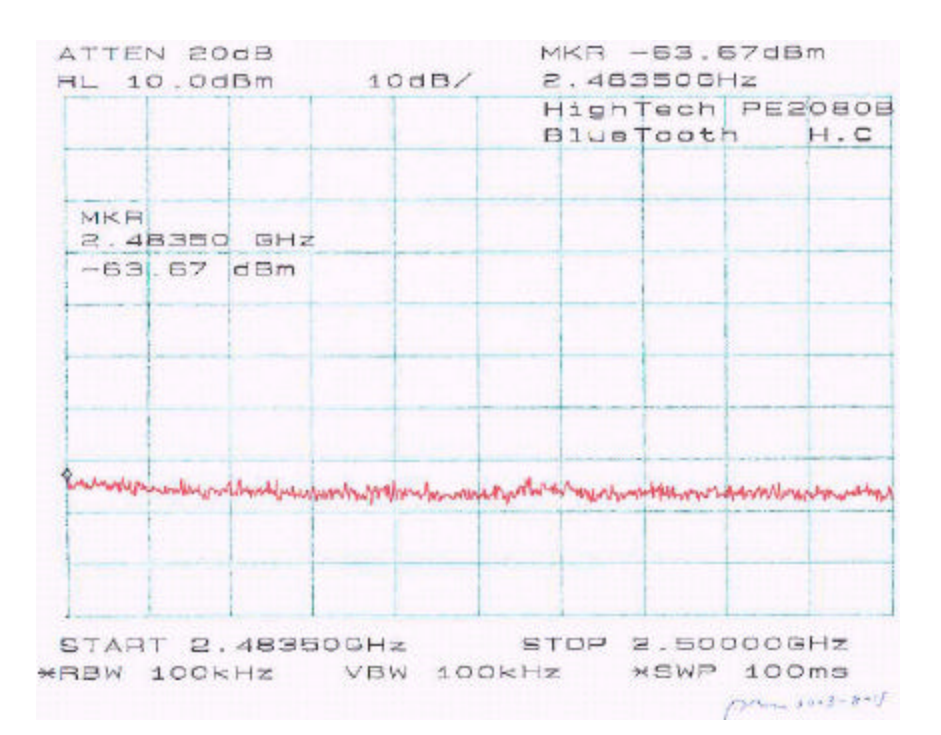

## **10 - ANTENNA REQUIREMENT**

### **10.1 Standard Applicable**

For intentional device, according to § 15.203, an intentional radiator shall be designed to ensure that no antenna other than that furnished by the responsible party shall be used with the device.

And according to § 15.247 (1), if transmitting antennas of directional gain greater than 6 dBi are used the power shall be reduced by the amount in dB that the directional gain of the antenna exceeds 6 dBi.

### **10.2 Antenna Connected Construction**

The directional gain of the antenna for both WLAN and Bluetooth used for transmitting is 0dBi, and the antenna connectors are designed with permanent attachment and no consideration of replacement.

## **11 - SPURIOUS RADIATED EMISSION**

### **11.1 Measurement Uncertainty**

All measurements involve certain levels of uncertainties. The factors contributing to uncertainties are spectrum analyzer, cable loss, antenna factor calibration, antenna directivity, antenna factor variation with height, antenna phase center variation, antenna factor frequency interpolation, measurement distance variation, site imperfections, mismatch (average), and system repeatability.

Based on NIS 81, The Treatment of Uncertainty in EMC Measurements, the best estimate of the uncertainty of a radiation emissions measurement at BACL is +4.0 dB.

### **11.2 EUT Setup**

The radiated emission tests were performed in the open area 3-meter test site, using the setup in accordance with the ANSI C63.4-1992. The specification used was the FCC 15 Subpart C limits.

The spacing between the peripherals was 10 centimeters.

External I/O cables were draped along the edge of the test table and bundle when necessary.

The host PC system was connected with 120Vac/60Hz power source.

The EUT was test in 3 orthogonal.

### **11.3 Spectrum Analyzer Setup**

According to FCC Rules, 47 CFR §15.33 (a) (1), the system was tested to 25GHz.

During the radiated emission test, the spectrum analyzer was set with the following configurations:

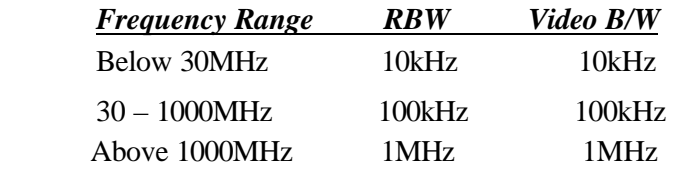

### **11.4 Test Procedure**

For the radiated emissions test, the Host PC system power cord was connected to the AC floor outlet since the power supply used in the EUT did not provide an accessory power outlet.

Maximizing procedure was performed on the six (6) highest emissions to ensure EUT compliance is with all installation combinations. All data was recorded in the peak detection mode. Quasi-peak readings was performed only when an emission was found to be marginal (within -4 dBμV of specification limits), and are distinguished with a "**Qp**" in the data table.

### **11.5 Corrected Amplitude & Margin Calculation**

The Corrected Amplitude is calculated by adding the Antenna Factor and Cable Factor, and subtracting the Amplifier Gain from the Amplitude reading. The basic equation is as follows:

Corr. Ampl. = Indicated Reading + Antenna Factor + Cable Factor - Amplifier Gain

The "**Margin**" column of the following data tables indicates the degree of compliance with the applicable limit. For example, a margin of -7dBμV means the emission is 7dBμV below the maximum limit for Subpart C. The equation for margin calculation is as follows:

Margin = Corr. Ampl. – Subpart C Limit

### **11.6 Test Equipment**

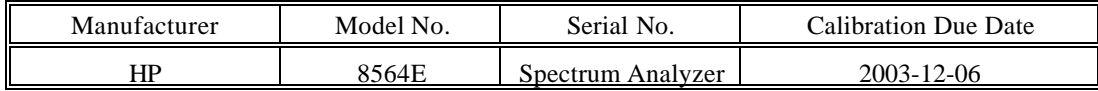

### **11.7 Summary of Test Results**

According to the data in section 10.8, the EUT complied with the FCC Title 47, Part 15, Subpart C, section 15.205, 15.207 and 15.247, and had the worst margin of:

*WLAN Transmitter, DTS:*

**Vertical Plan:**

**-2.5 dB** at **7236.00 MHz** in the **Vertical** polarization, Low Channel

**-2.6 dB** at **7311.00 MHz** in the **Vertical** polarization, Middle Channel

**-2.7 dB** at **7386.00 MHz** in the **Vertical** polarization, High Channel

**-12.4 dB** at **572.44 MHz** in the **Vertical** polarization, Unintentional Emission

**Horizontal Plan:**

**-2.7 dB** at **7236.00 MHz** in the **Vertical** polarization, Low Channel

**-2.7 dB** at **7311.00 MHz** in the **Vertical** polarization, Middle Channel

**-7.0 dB** at **7386.00 MHz** in the **Vertical** polarization, High Channel

**-11.8 dB** at **572.44 MHz** in the **Vertical** polarization, Unintentional Emission

*Bluetooth Transmitter, DSS:*

**Vertical Plan:**

**-10.9 dB** at **7206.00 MHz** in the **Horizontal** polarization, Low Channel **-11.1 dB** at **7326.00 MHz** in the **Horizontal** polarization, Middle Channel **-11.3 dB** at **7440.00 MHz** in the **Horizontal** polarization, High Channel **-12.6 dB** at **572.44.00 MHz** in the **Vertical** polarization, Unintentional Emission

### **Horizontal Plan:**

**-11.1 dB** at **7206.00 MHz** in the **Horizontal** polarization, Low Channel

**-11.4 dB** at **7323.00 MHz** in the **Horizontal** polarization, Middle Channel

**-11.5 dB** at **7440.00 MHz** in the **Horizontal** polarization, High Channel

**-12.2 dB** at **572.44.00 MHz** in the **Vertical** polarization, Unintentional Emission

## **11.7.1 Test Data, WLAN (DTS) Transmitter, 1 – 25 GHz**

## **EUT operating in vertical plan and turning 360 degree**

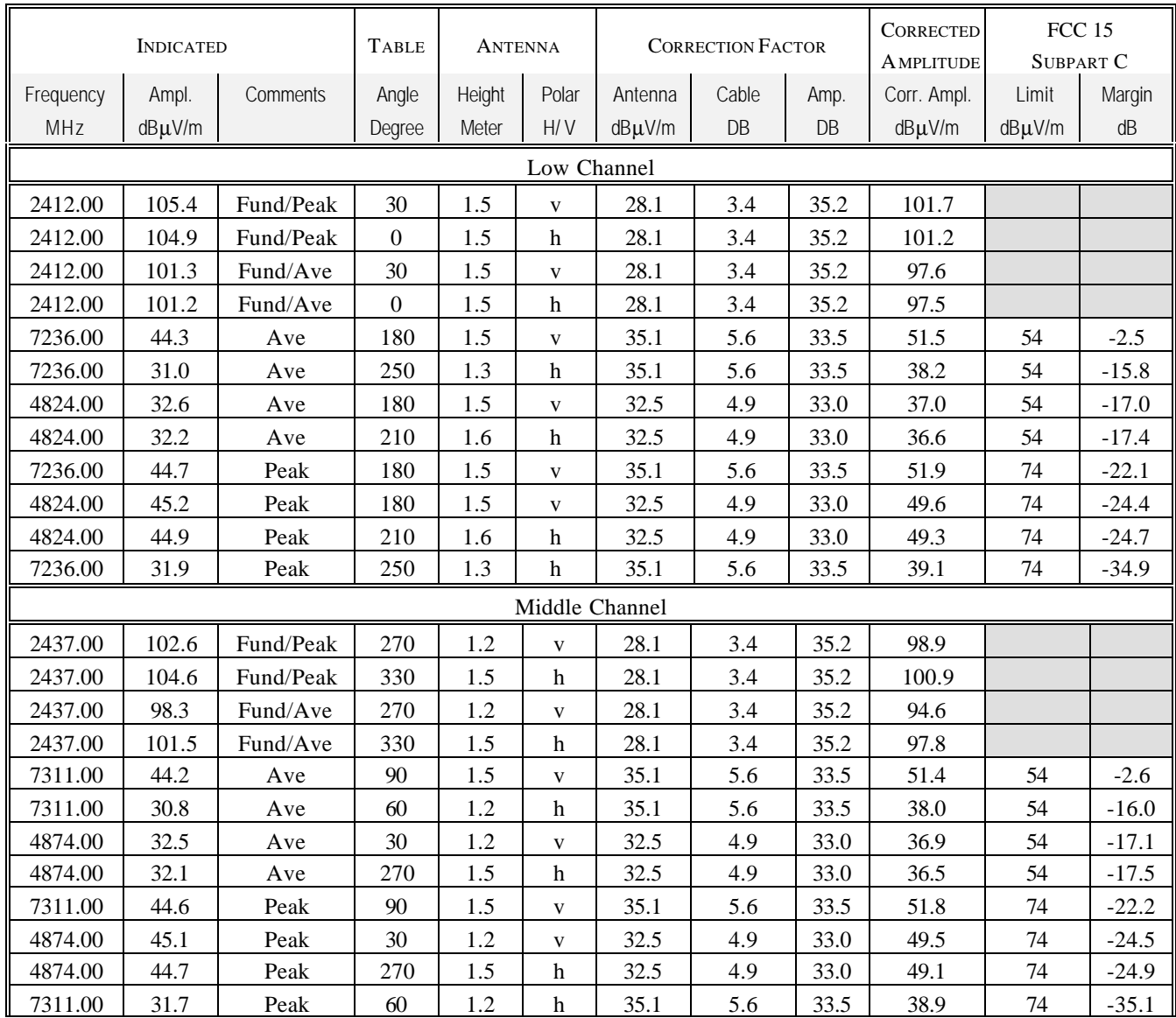

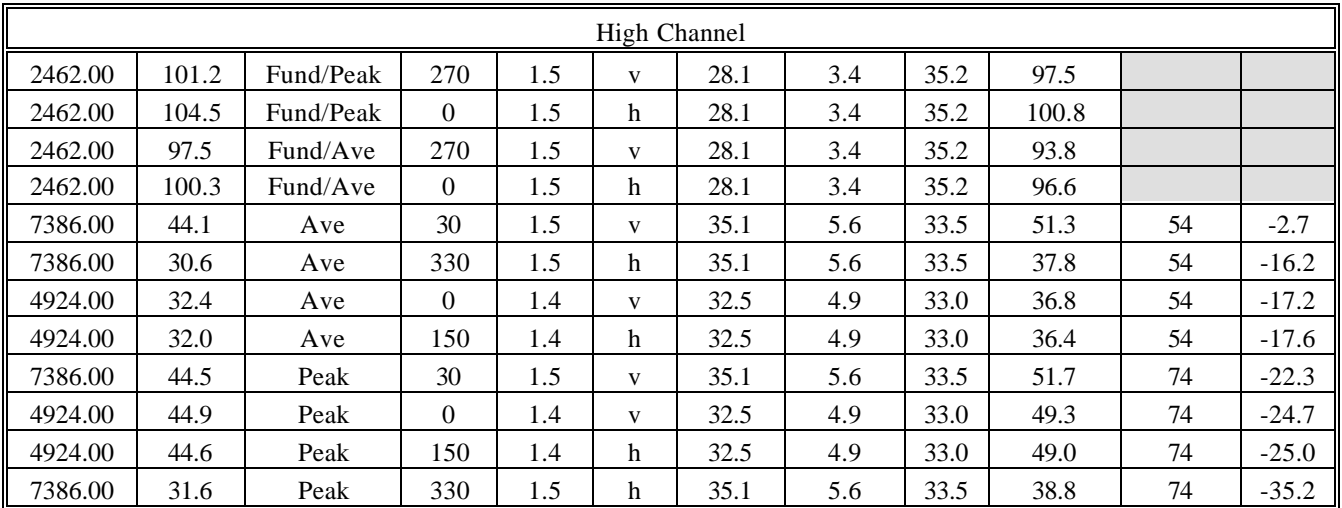

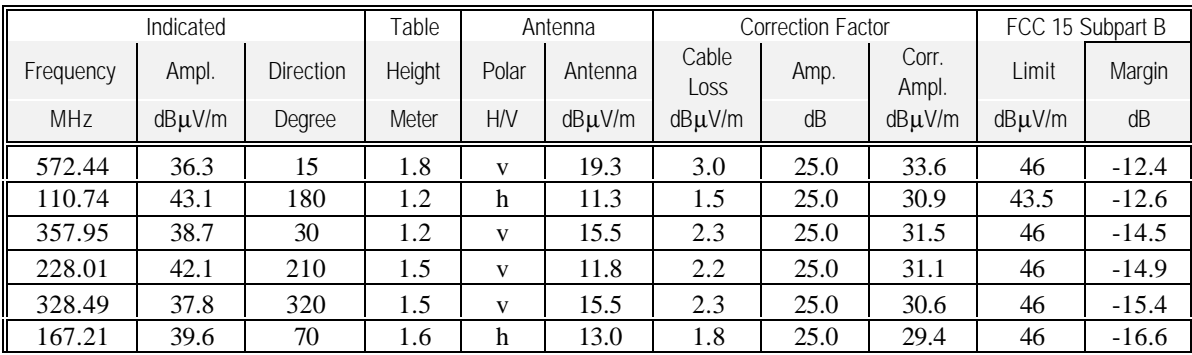

Note:

 $AVG = average$ 

## **EUT operating in Horizontal plan and turning 360 degree**

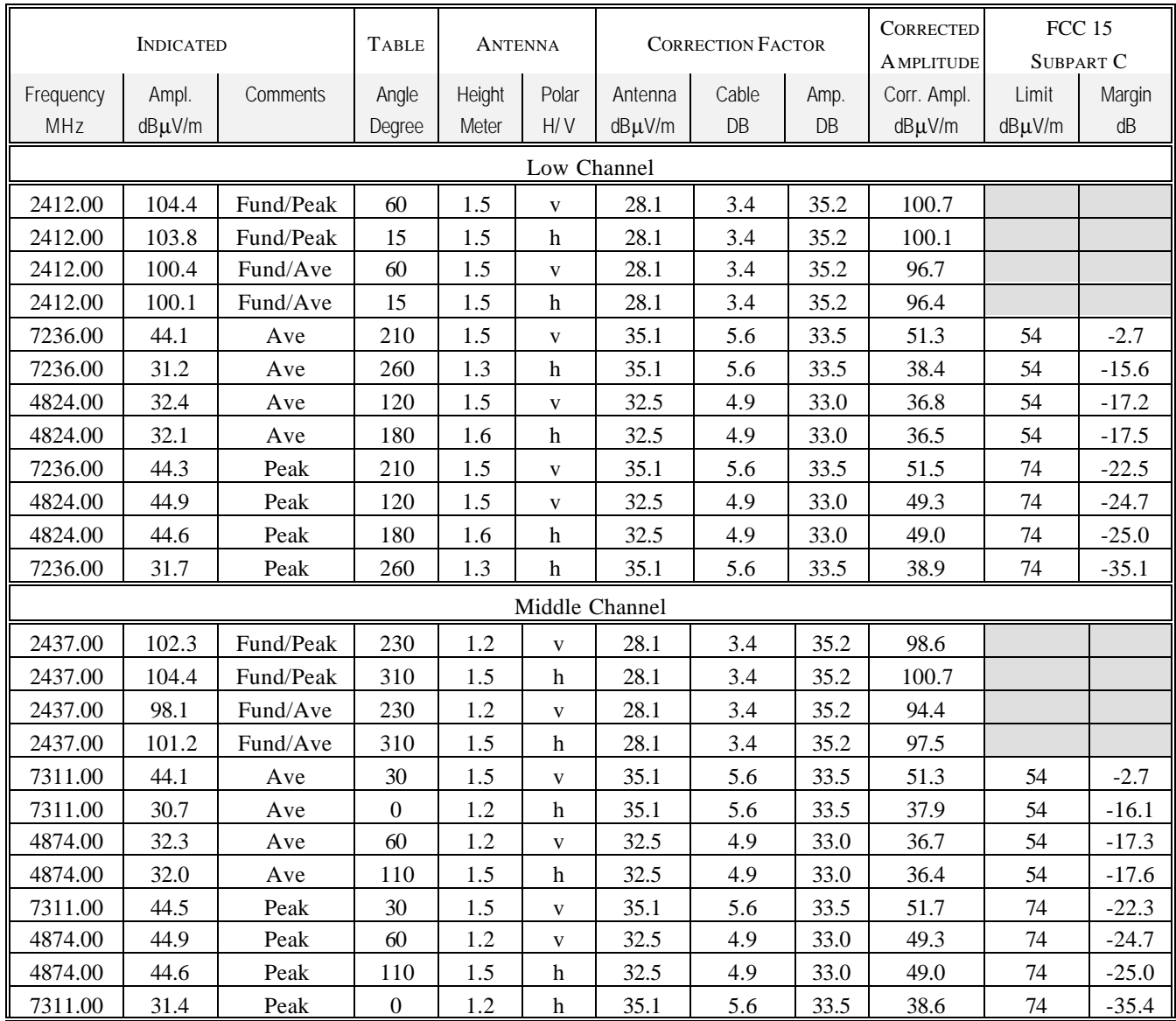

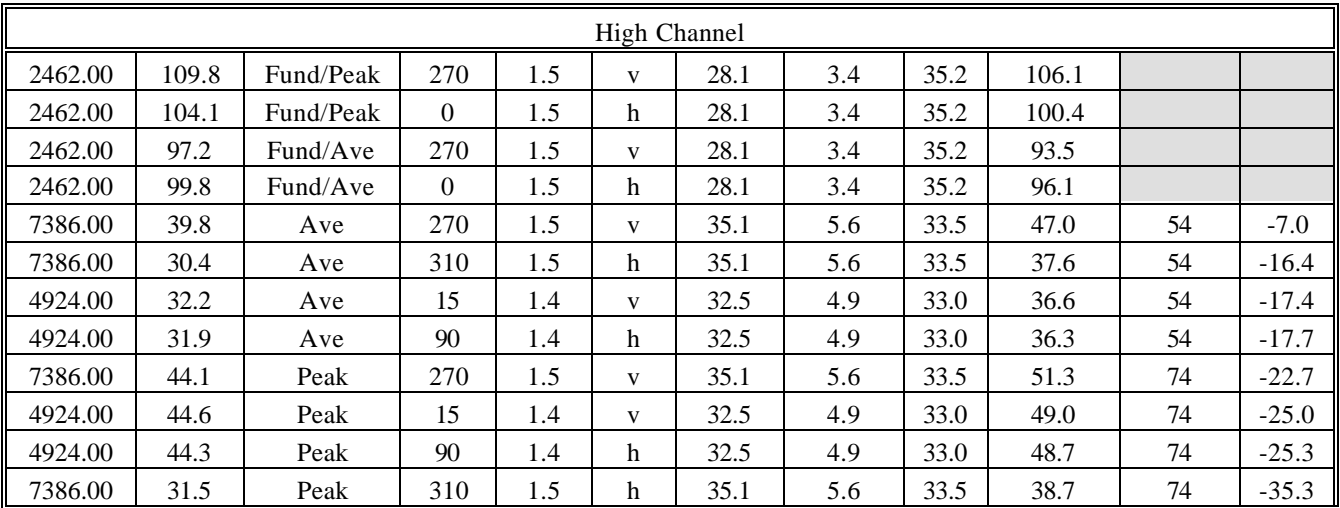

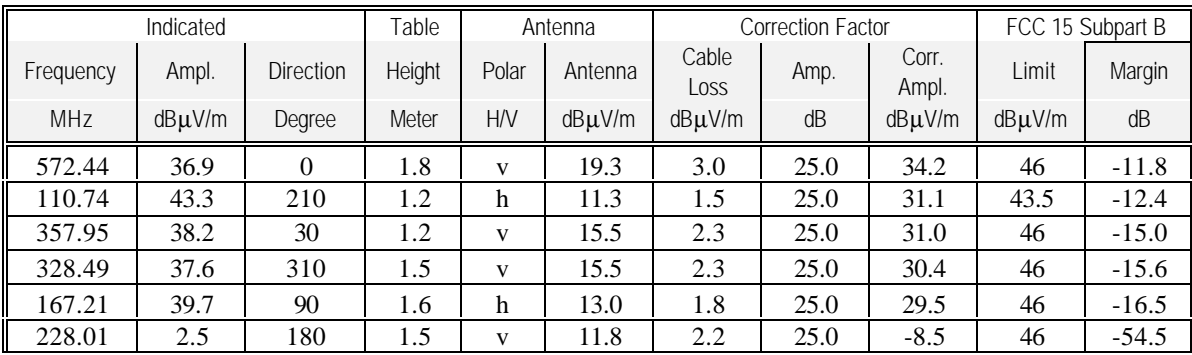

Note:

 $AVG = average$ 

## **11.7.2 Test Data, Bluetooth (DSS) Transmitter, 1 – 25 GHz**

## **EUT operating in Vertical plan and turning 360 degree**

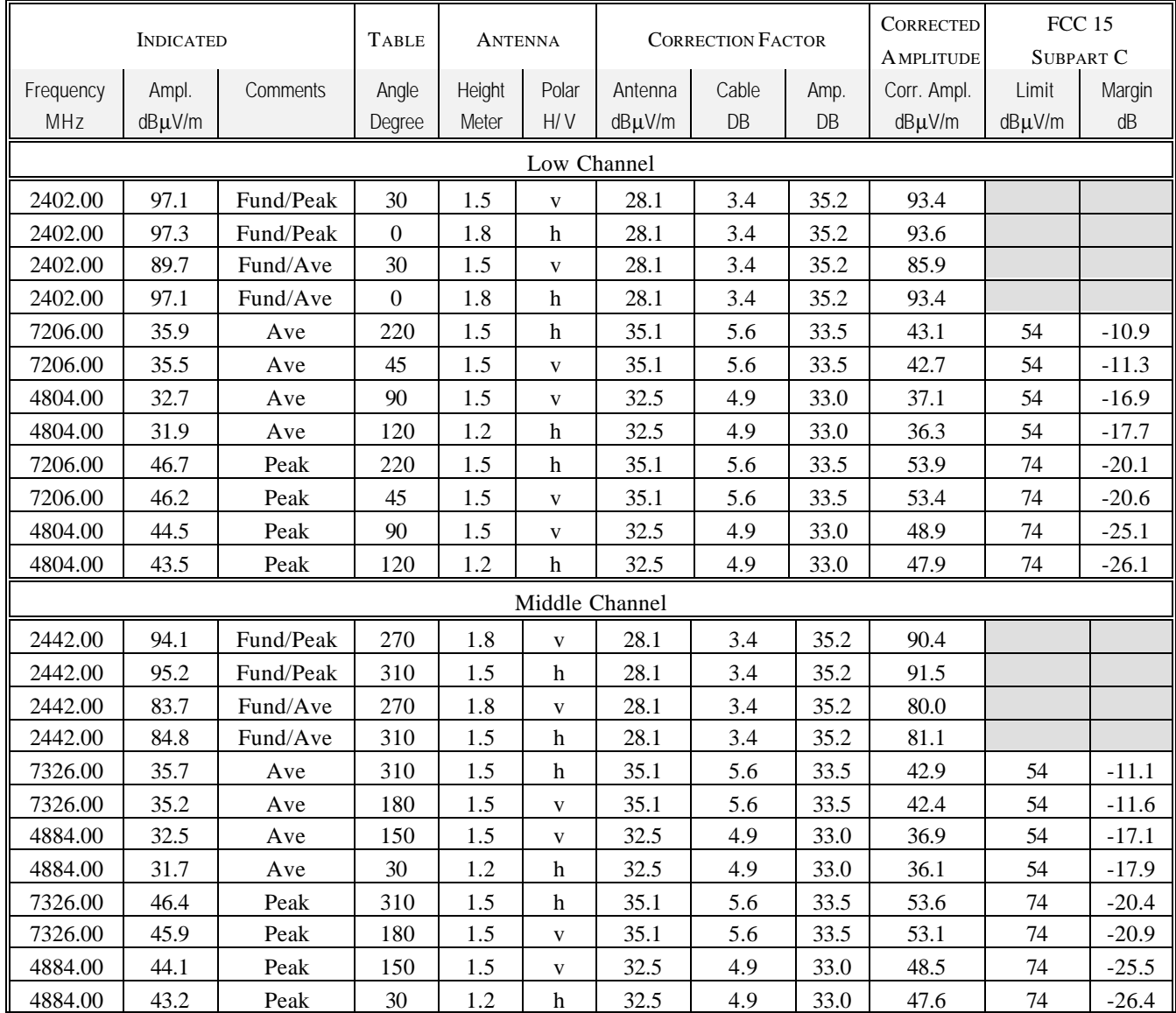

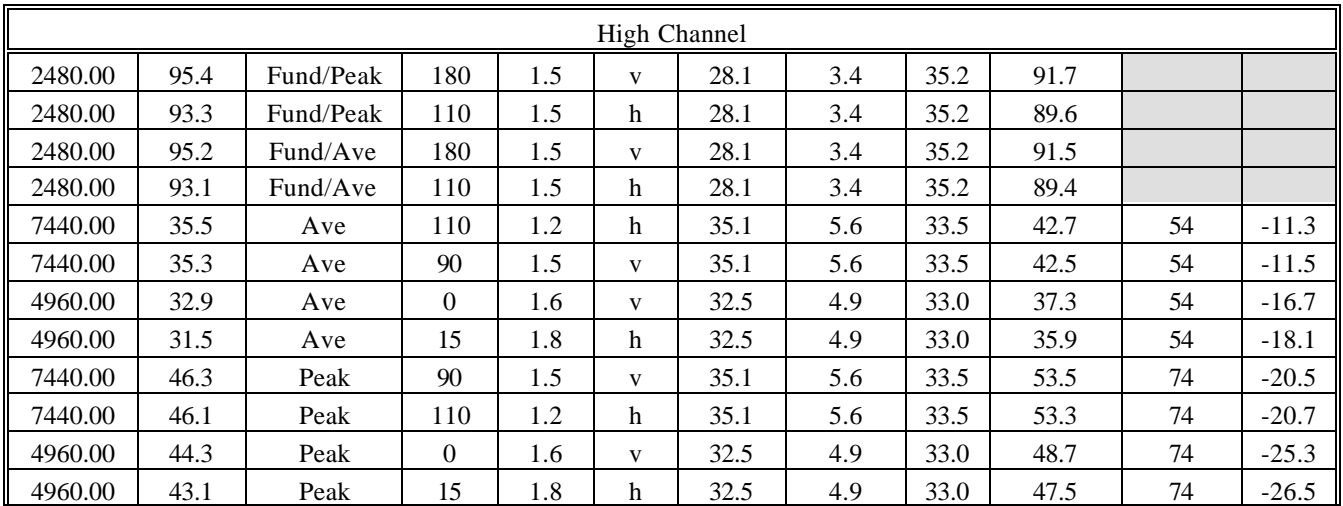

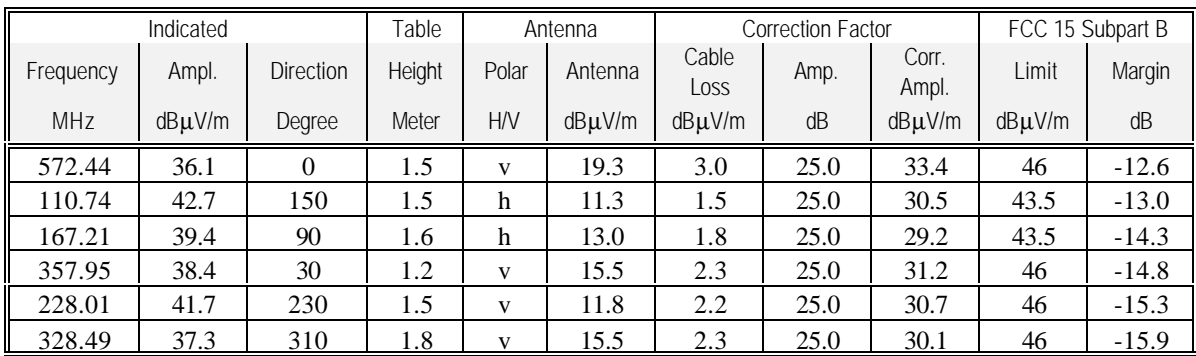

Note:

 $AVG = average$ 

## **EUT operating in Horizontal plan and turning 360 degree**

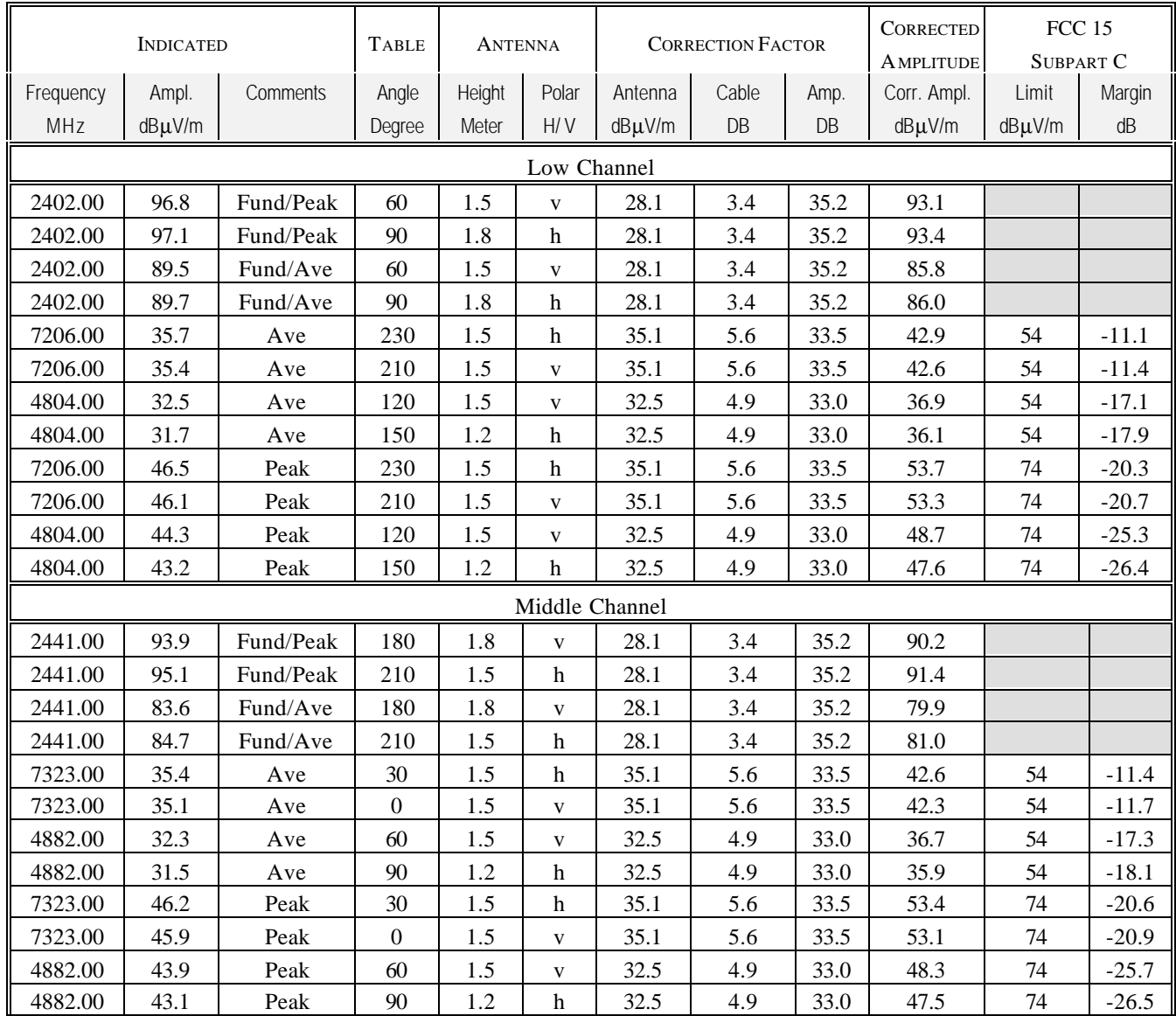

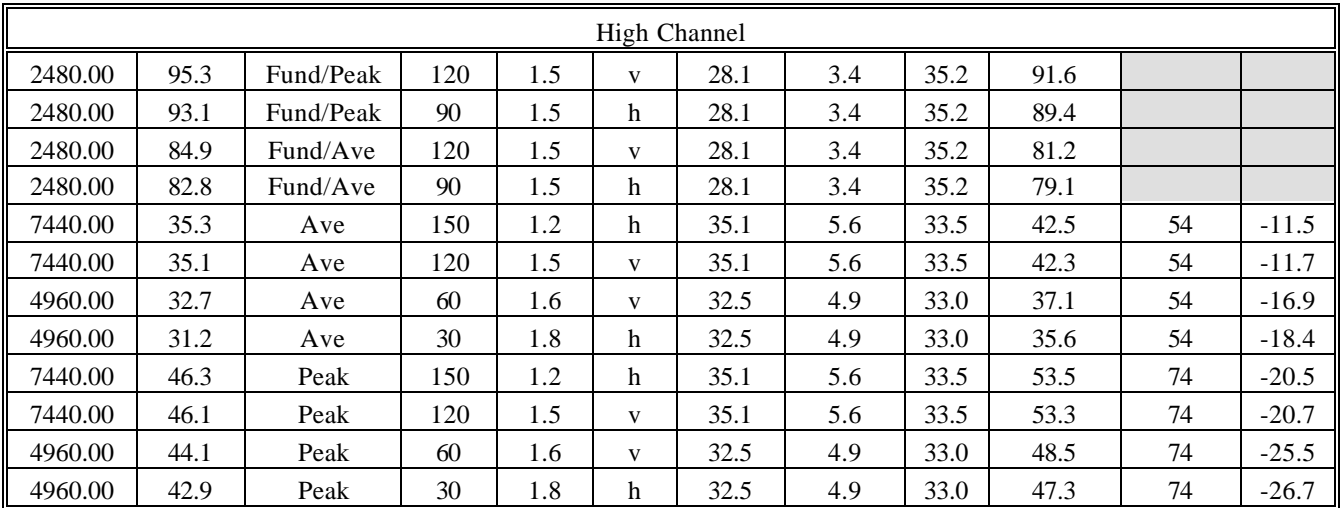

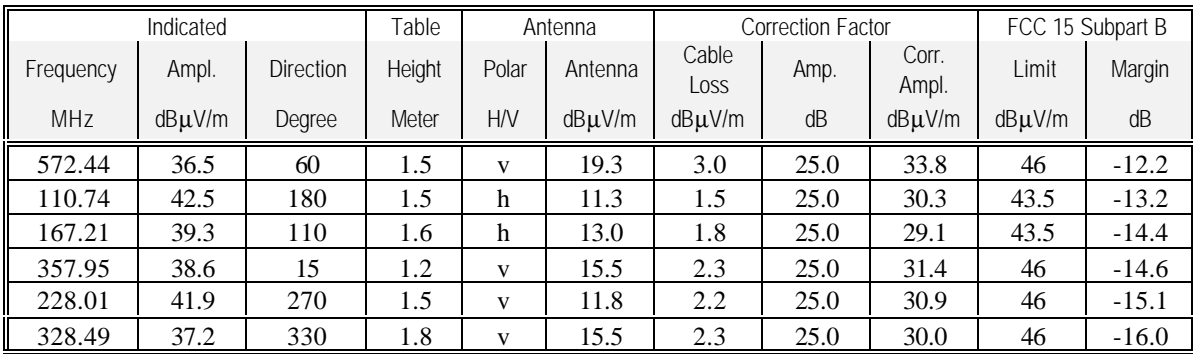

Note:

 $AVG = average$ 

## **12 - CONDUCTED EMISSIONS**

### **12.1 Measurement Uncertainty**

All measurements involve certain levels of uncertainties. The factors contributing to uncertainties are spectrum analyzer, cable loss, and LISN.

Based on NIS 81, The Treatment of Uncertainty in EMC Measurements, the best estimate of the uncertainty of any conducted emissions measurement at BACL is +2.4 dB.

### **12.2 EUT Setup**

The measurement was performed in the shielded room, using the same setup per ANSI C63.4-1992 measurement procedure. The specification used was FCC 15 Subpart C limits.

The spacing between the peripherals was 10 centimeters.

External I/O cables were draped along the edge of the test table and bundle when necessary.

The host PC system was connected with 120Vac/60Hz power source.

### **12.3 Spectrum Analyzer Setup**

The spectrum analyzer was set with the following configurations during the conduction test:

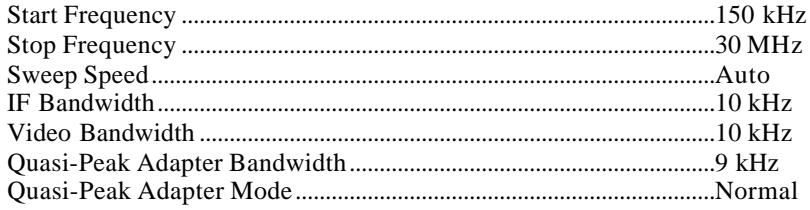

### **12.4 Test Procedure**

During the conducted emission test, the power cord of the host system was connected to the auxiliary outlet of the first LISN.

Maximizing procedure was performed on the six (6) highest emissions of each modes tested to ensure EUT is compliant with all installation combination.

All data was recorded in the peak detection mode. Quasi-peak readings were only performed when an emission was found to be marginal (within -4  $d$ B $\mu$ V of specification limits). Quasi-peak readings are distinguished with a "**Qp**".

### **12.5 Test Equipment**

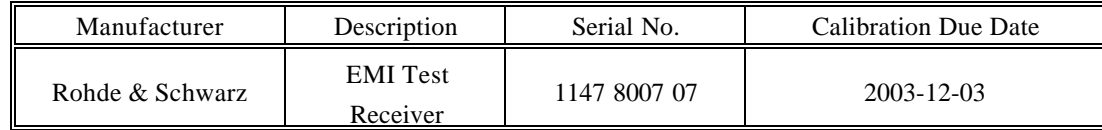

### **12.6 Summary of Test Results**

According to the data in section 11.7, the EUT complies with the FCC Conducted margin for a Class B device, with the *worst* margin reading of:

-7.7 dBμV at 0.190 MHz in the Neutralmode

### **12.7 Conducted Emissions Test Data**

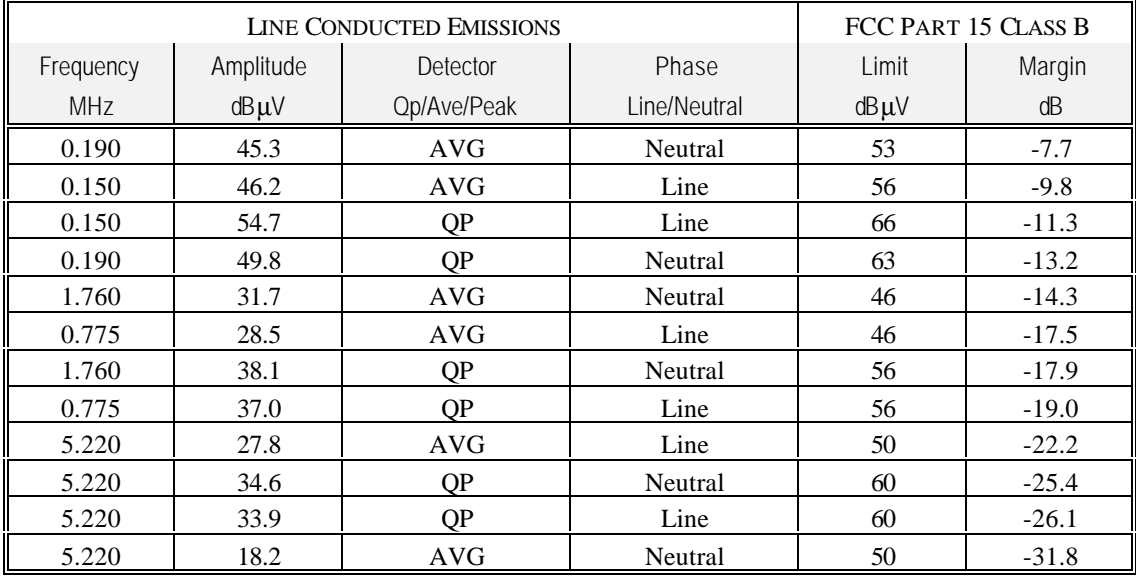

### **12.8 Plot of Conducted Emissions Test Data**

Plot(s) of Conducted Emissions Test Data is presented hereinafter as reference.

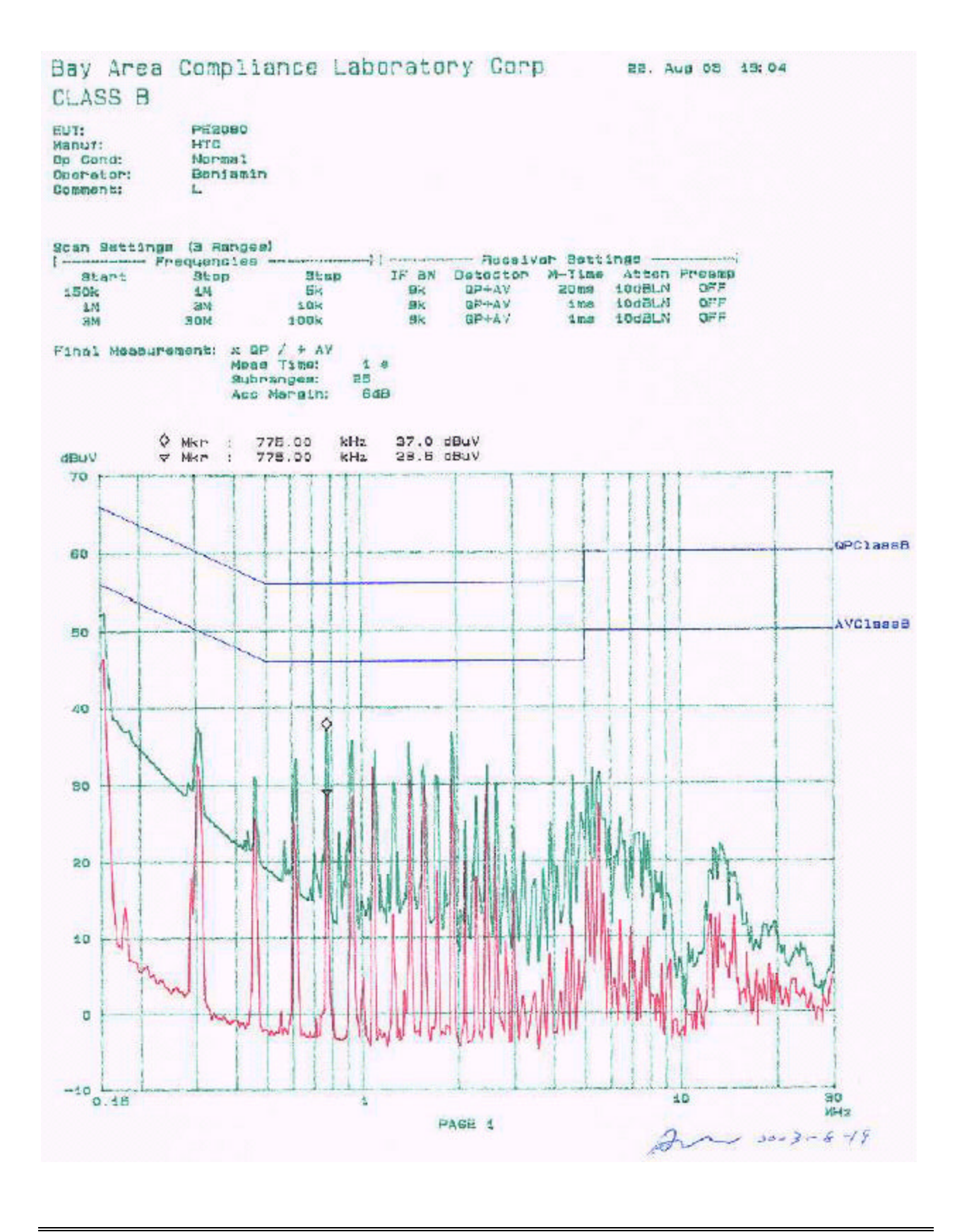

Report # R0308114Rpt Page 46 of 53 FCC Part 15.247 Test Report

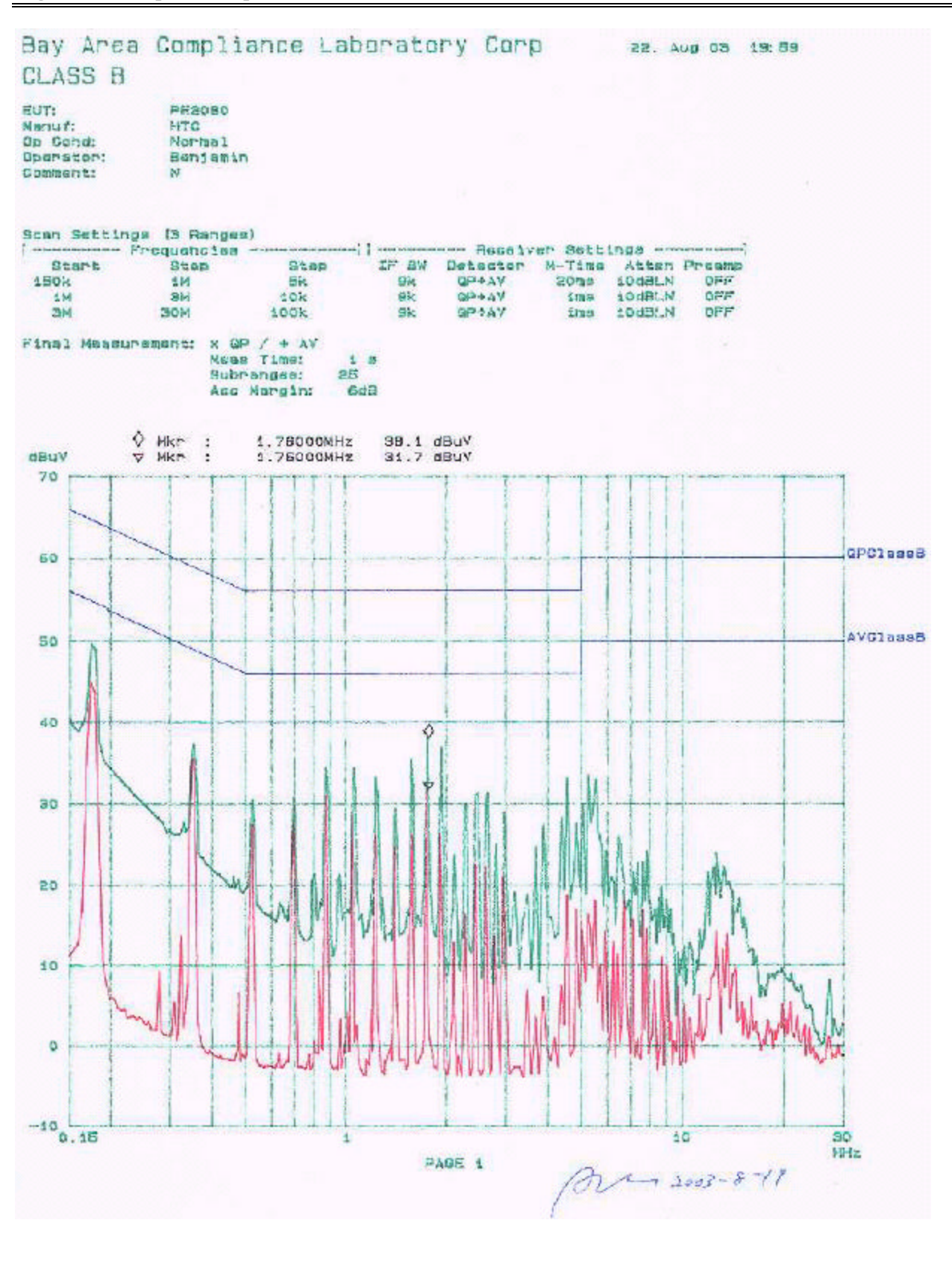

## **13 - NUMBER OF HOPPING FREQUENCY USED**

### **13.1 Standard Applicable**

According to §15.247(a)(1)(iii), frequency hopping systems operating in the 2400-2483.5Mhz band shall use at least 75 hopping frequencies.

### **13.2 Measurement Procedure**

- 6. Check the calibration of the measuring instrument (SA) using either an internal calibrator or a known signal from an external generator.
- 7. Position the EUT on a bench without connection to measurement instrument. Turn on the EUT and connect its antenna terminal to measurement instrument via a low loss cable. Then set it to any one measured frequency within its operating range, and make sure the instrument is operated in its linear range.
- 8. Set the SA on Max-Hold Mode, and then keep the EUT in hopping mode. Record all the signals from each channel until each one has been recorded.
- 9. Set the SA on View mode and then plot the result on SA screen.
- 10. Repeat above procedures until all frequencies measured were complete.

### **13.3 Measurement Procedure**

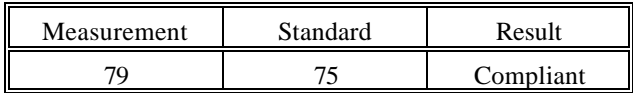

### **13.4 Plots of Number of Hopping Frequency**

Please refer to the attached plots.

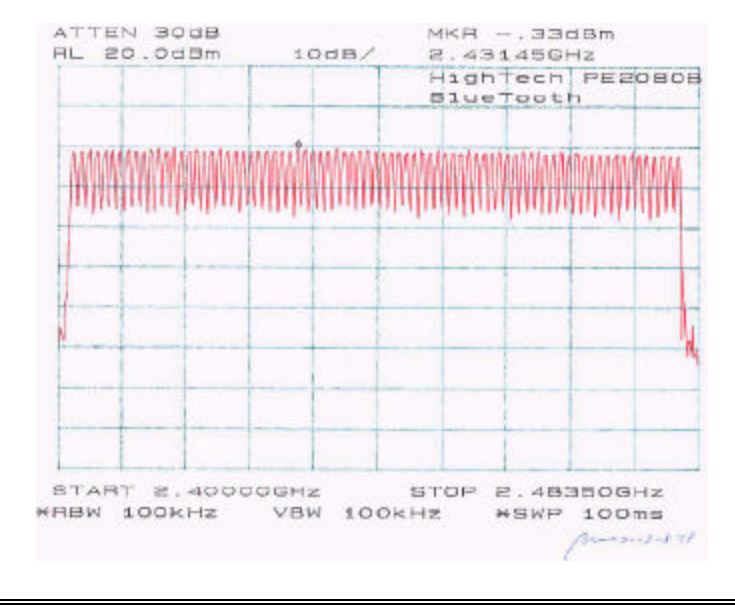

## **14 - HOPPING CHANNEL SEPARATION**

### **14.1 Standard Applicable**

According to §15.247(a)(1), frequency hopping system shall have, hopping channel carrier frequencies separated by a minimum of 25 kHz or the 20 dB bandwidth of the hopping channel, whichever is greater. The system shall hop to channel frequencies that are selected at the system hopping rate from a pseudorandomly ordered list of hopping frequencies.

### **14.2 Measurement Procedure**

- 1. Check the calibration of the measuring instrument (SA) using either an internal calibrator or a known signal from an external generator.
- 2. Position the EUT on a bench without connection to measurement instrument Turn on the EUT and connect it to measurement instrument. Then set it to any one convenient frequency within its operating range.
- 3. By using the Max-Hold function record the separation of two adjacent channels.
- 4. Measure the frequency difference of these two adjacent channels by SA MARK function, and then plot the result on SA screen.
- 5. Repeat above procedures until all frequencies measured were complete.

### **14.3 Measurement Data**

Please refer to the attached plots.

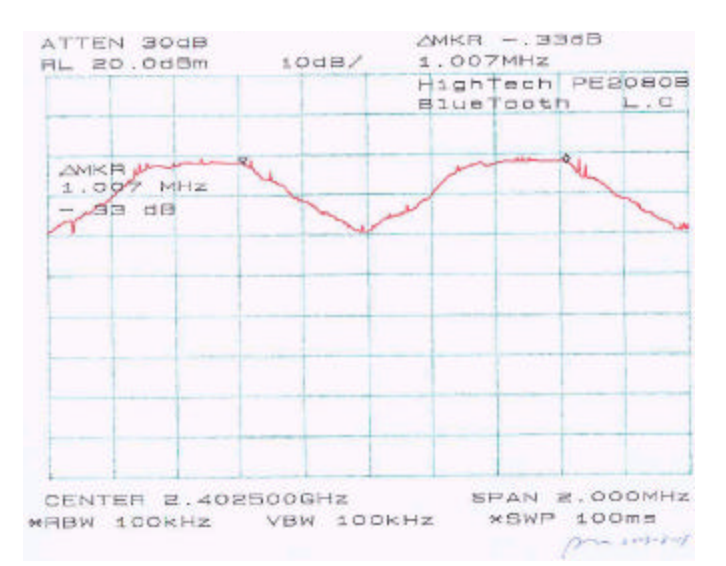

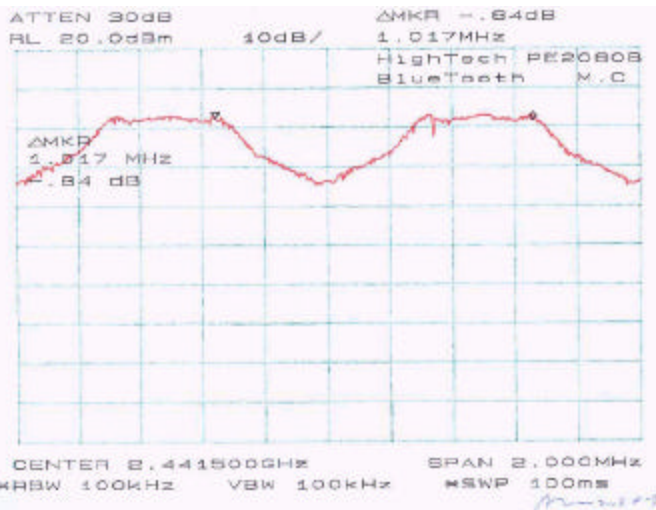

HHHW 100KHZ VBW 100KHz  $A$ 

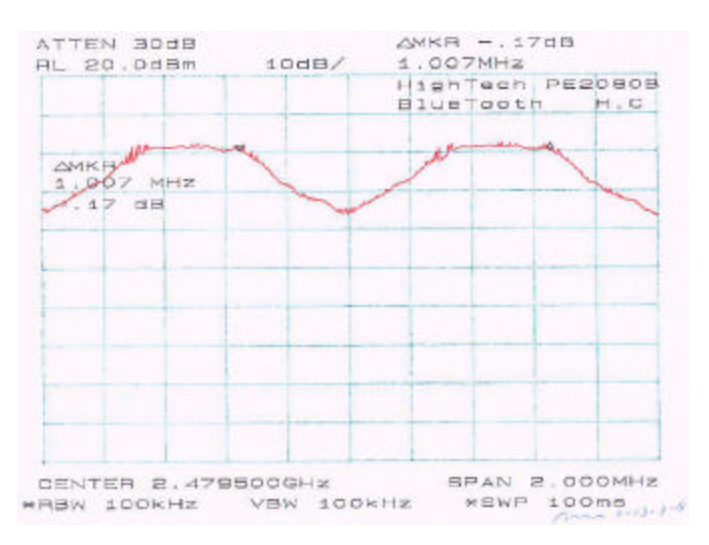

## **15 - DWELL TIME**

### **15.1 Standard Applicable**

According to  $\S 15.247$  (a)(1)(iii), the average time of occupancy on any channel shall not be greater than 0.4 seconds within a period of 0.4 seconds multiplied by the number of hopping channels employed.

### **15.2 Measurement Procedure**

- 5. Check the calibration of the measuring instrument using either an internal calibrator or a known signal from an external generator.
- 6. Position the EUT was set without connection to measurement instrument. Turn on the EUT and connect its antenna terminal to measurement instrument via a low loss cable. Then set it to any one measured frequency within its operating range, and make sure the instrument is operated in its linear range.
- 7. Adjust the center frequency of SA on any frequency be measured and set SA to zero span mode. And then, set RBW and VBW of spectrum analyzer to proper value.
- 8. Measure the time duration of one transmission on the measured frequency. And then plot the result with time difference of this time duration.
- 9. Repeat above procedures until all frequencies measured were complete.

### **15.3 Measurement Results**

Low Channel:  $4x\ 2.9083\ x\ 0.0316 = 0.37s < 0.4s$ Mid Channel:  $4x\ 2.9250\ x\ 0.0316 = 0.37s < 0.4s$ High Channel:  $4x\ 2.9167 \times 0.0316 = 0.37s < 0.4s$ 

### **15.4 Plots of Dwell Time**

Please refer the following plots.

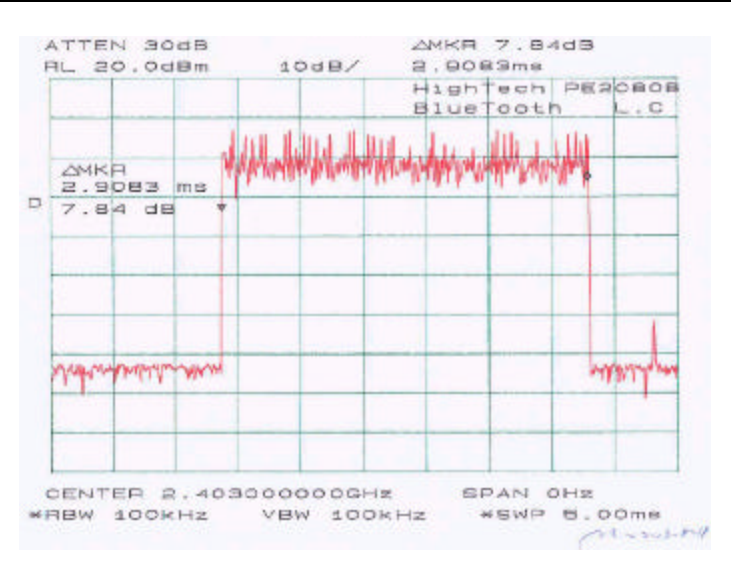

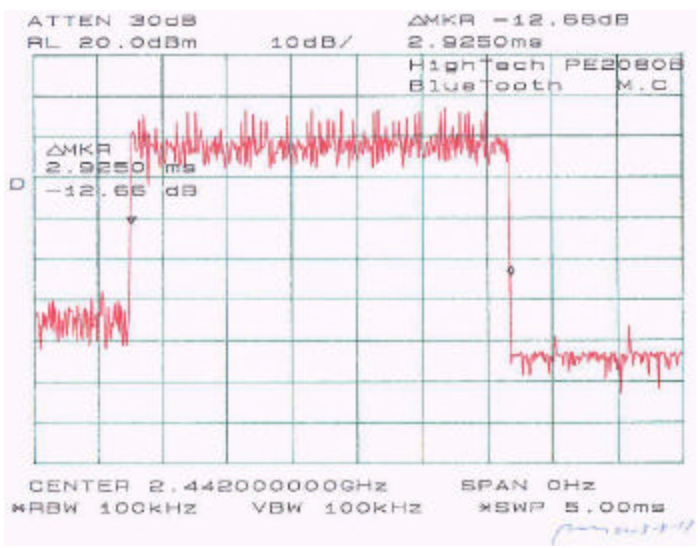

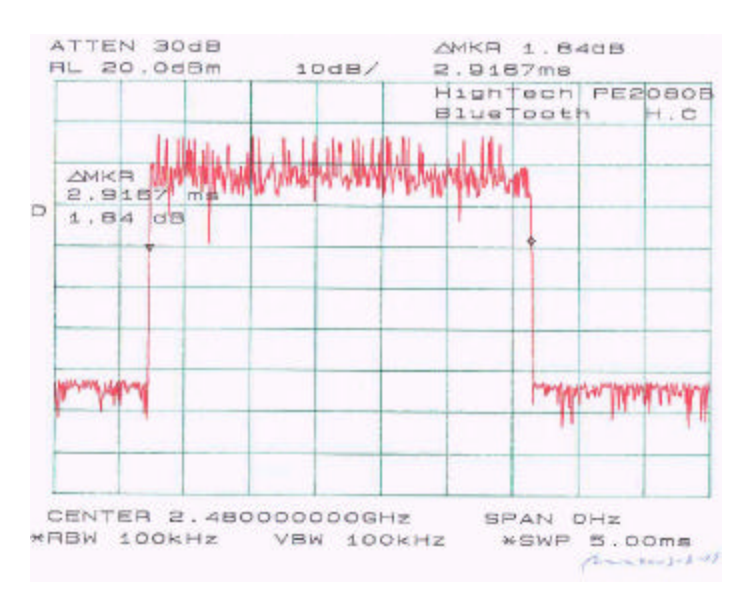

Report # R0308114Rpt Page 52 of 53 FCC Part 15.247 Test Report

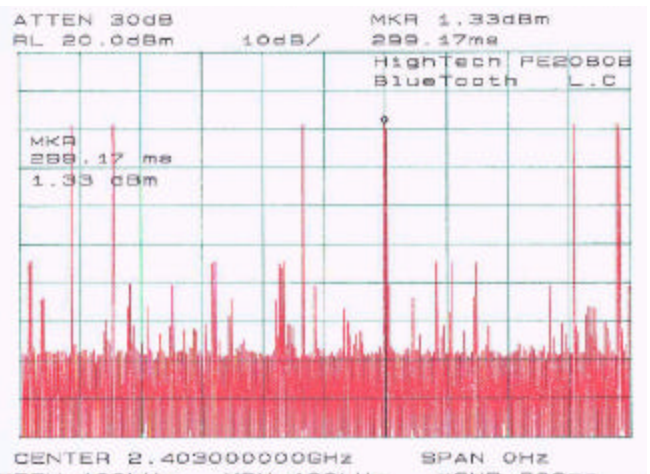

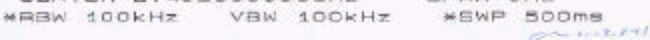

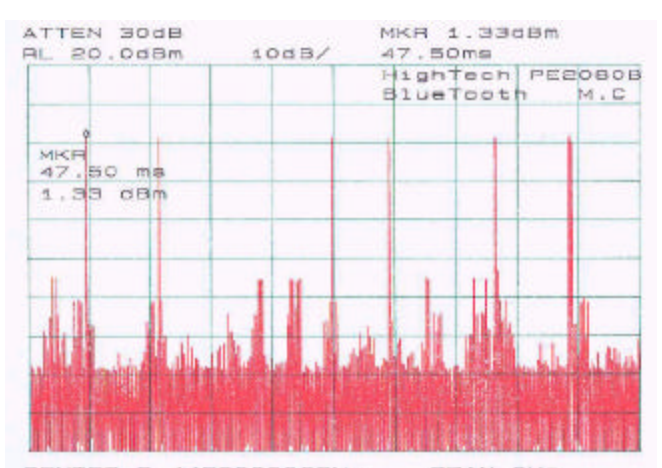

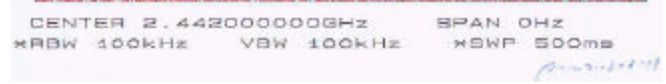

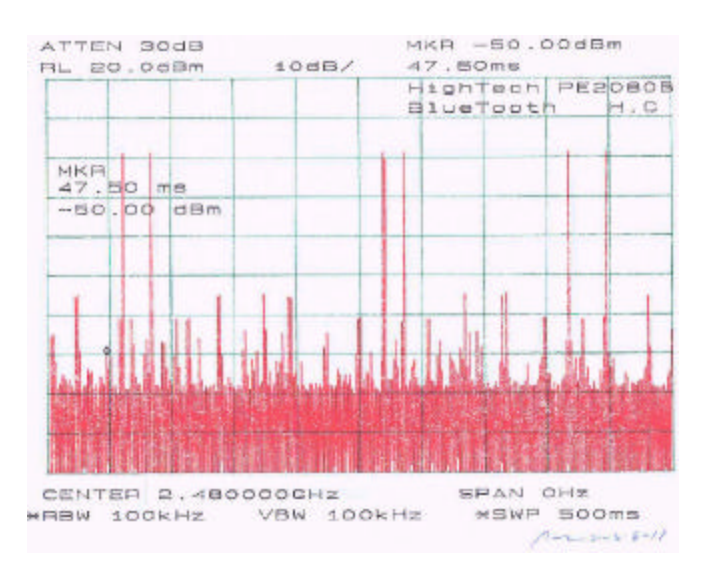